# **Release Notes U-GOV 16.10.01.00**

**Data di rilascio** 21 Oct 2016

# U-GOV - Contabilità 16.10.01.00 Release Notes

## <span id="page-0-0"></span>**Migliorie**

## **CONTABILITA GENERALE**

- [CO-24658] Contabilità Generale » Registrazioni » Seleziona Dg Incasso Tasse per Ordinativo è stata aggiunta questa funzione dedicata alla creazione degli ordinativi dei dg Incasso Tasse nel caso in cui l'incasso della tassa sia avvenuto tramite il circuito pagoPA;
- i ruoli corrsipondenti sono (CO02DGITO\_READ, CO02DGITO\_READ) [CO-23396] - Contabilità Generale » Registrazioni » Cancella fattura da PCC prevista funzione Aggiungi Selezionati e reso obbligatorio alternativamente un parametro di input, mentre in precedenza era obbligatorio inserire il numero documento
- [CO-25163] Contabilità Generale » Stampe » Documenti con Dati Coge aggiunta la colonna del metodo di pagamento (Ordinario o Fondo Economale).

## <span id="page-0-1"></span>Anomalie risolte

## **CONTABILITA GENERALE**

- [CO-25347] Contabilità Generale » Configurazioni » Associazione voce riclassificato : Specificato che una voce coge che epiloga a Conto Economico può essere associata solo a 1 voce riclassificata H.
- [CO-25481] Contabilità Generale » Registrazioni » Seleziona fatture per liquidazione corretto errore per cui un utente, pur essendo dotato del diritto CO02SFTLIQ\_CRUD, non riusciva a creare l'oggetto liquidazione.

## **CONTABILITA ANALITICA**

[CO-25281] - Contabilità Analitica » Configurazioni » Struttura analitica In caso di modifica dell'esercizio di fine validità di una UA inserito controllo bloccante se per esercizi successivi a quello indicato esistono scritture coan od estensioni coan con quella UA.

# U-GOV - Documenti Gestionali 16.10.01.00 Release Notes

## **Migliorie**

## **FRAMEWORK DOCUMENTI E CICLI**

Infrastruttura comune Fatturazione Elettronica

- [DG-12777] Documenti Gestionali >> Procedure >> Fatturazione Elettronica Nella pagina di ricerca Fatture Elettroniche è stato introdotto il ricaricamento automatico a fronte dell'esecuzione di operazioni sincrone con selezione multipla sulla griglia dei risultati come la Presa in Carico e la Delega.
- [DG-12778] E' stata aggiunto alla gestione della presa incarico l'annullamento dell'operazione: ora sia nella pagina di ricerca che in quella di dettaglio Fattura Elettronica le due possibilità sono raggruppate in un unico pulsante con menu denominato "Presa in Carico". Come per la presa in carico l'annullamento verifica che l'utente incaricato non sia quello richiedente, nel qual caso visualizza un messaggio di conferma a procedere.

Sono inoltre state introdotte le seguenti parametrizzazioni:

- FE\_INCARICO\_UO\_RESET: indica che a fronte della modifica dell'Unità Organizzativa della Fattura Elettronica deve essere effettuato anche un annullamento della presa in carico

- FE\_INCARICO\_STATO\_ACC: specifica per quali stati di accettazione (es. ATTESA, ACCETTATA, DECORRENZA) è ammissibile l'operazione di presa in carico (o annullamento); nessun valore specificato indica nessuna restrizione.

- FE\_INCARICO: indica se abilitare le operazioni di presa in carico; la disabilitazione non renderà visibili i bottoni per comandare le relative operazioni, i campi di ricerca e le colonne nella lista dei risultati

[DG-12779] - Sulla funzionalità di delega Fattura Elettronica sono state introdotte le seguenti parametrazioni:

- FE\_DELEGA\_DECORRENZA (true/false): stabilisce se è consentito effettuare l'operazione di delega anche su Fatture con stato accettazione uguale a "DECORRENZA".

- FE\_DELEGA\_REGISTRA\_ANNULLAMENTO (true/false): stabilisce se tracciare utente e data delega a fronte dell'esecuzione dell'annullamento di una delega; se impostato a true i campi vengono "svuotati".

### **CICLI COMPENSI MISSIONI ED INCARICHI**

### **COMPENSO**

[DG-12652] - Nel contratto al personale è stata prevista la possibilità di configurarlo come documento obbligatorio da cui partire sempre, anche per i compensi accessori da liquidare a personale dipendente e non solo per il personale esterno

### AUTORIZZAZIONE MISSIONE

- [DG-11481] Nei documenti gestionali del ciclo missioni, quando si apre la funzione di ricerca dei luoghi ora accanto al nome del luogo è stata aggiunta la descrizione dello stato in cui si trova tale luogo, mentre prima appariva il codice.
- [DG-12637] Nei modelli di notifica relativi al processo di Autorizzazione Missione sono state apportate le seguenti modifiche:

Nel modello di notifica DG16\_AUT01 vanno aggiunti nell'oggetto il tag: DESTINAZIONE e DESCR

Nel modello di notifica DG16\_AUT02 vanno aggiunti nell'oggetto il tag: DESTINAZIONE e DESCR

Nel modello di notifica DG16\_AUT05 vanno aggiunti nell'oggetto il tag: DESTINAZIONE e DESCR

Nel modello di notifica DG16\_AUT08 vanno aggiunti nell'oggetto il tag: DESTINAZIONE e DESCR e nel corpo PERCIPIENTE DESTINAZIONE DATA IN DATA FIN Nel modello di notifica DG16\_AUT09 nell'oggetto vanno aggiunti i tag: DESTINAZIONE DESCR Nel modello di notifica DG16\_AUT10 nel corpto vanno aggiunti i seguneti tag: PERCIPIENTE DESTINAZIONE DATA IN DATA FIN Nell'oggetto vanno aggiunti i tag: DESTINAZIONE DESCR Nel modello di notifica DG16\_AUT11 nell'oggetto vanno aggiunti i tag: DESTINAZIONE DESCR Nel modello di notifica DG16\_AUT12 vanno aggiunti nell'oggetto il tag: DESTINAZIONE e DESCR

Nel modello di notifica DG16\_AUT13 vanno aggiunti nell'oggetto il tag: DESTINAZIONE e DESCR

Nel modello di notifica DG16\_AUT14 vanno aggiunti nell'oggetto il tag: DESTINAZIONE e DESCR

## Anomalie risolte

### **FRAMEWORK DOCUMENTI E CICLI**

Configuratore Associazioni UO

[DG-12767] - Documenti Gestionali >> Configurazione >> UO Origine - UO Numerante Corretta anomalia nella procedura di inserimento massivo per la quale nelle griglie di associazione non venivano visualizzate alcune Unità Organizzative se nell'anno selezionato avevano un intervallo di validità parziale.

# U-GOV - Anagrafiche Comuni 16.10.01.00 Release Notes

## Anomalie risolte

## **RUBRICA**

PERSONE FISICHE

[AC-6441] - La verifica che la priorità delle modalità di pagamento sia univoca non avviene più sulle modalità scadute.

## **STRUTTURA ORGANIZZATIVA E SPAZI**

### UNITA' ORGANIZZATIVE E STRUTTURA

[AC-6430] - E' stata sanata un'amonalia a causa della quale, dopo una ricerca che non produceva risultati, i campi non erano editabili.

# U-GOV - Risorse Umane 16.10.01.00 Release Notes

[Migliorie](#page-0-0)

o SVILUPPO E FORMAZIONE **CORSI ED EDIZIONI** 

- [Anomalie risolte](#page-0-1)
	- <sup>o</sup> ORGANICO
		- ORGANICO o SVILUPPO E FORMAZIONE
			- **GENERICO**

# GENERALE

## Unknown Attachment

Il foglio GENERALE permette, attraverso i pulsanti "ANALISI SIMULAZIONE PERSONALE DOCENTE" e "ANALISI SIMULAZIONE PERSONALE TECNICI AMMINISTRATIVI", di attivare e disattivare i fogli di analisi dei docenti e dei TA in modo da avere sempre attivo solo uno dei due tipi di analisi.

Offre poi un riepilogo delle variabili impostate in fase di creazione degli scenari sia per il personale Docente che per i TA.

# DOCENTI

## **DIMENSIONI**

**MATRICOLA**: numero identificativo del dipendente all'interno dell'Ateneo.

**NOME e COGNOME**

**RUOLO/INQUADRAMENTO PARTENZA**: rappresenta il ruolo/inquadramento del dipendente nel mese di caricamento dei dati sorgenti.

**RUOLO/INQUADRAMENTO SIMULATO**: rappresenta il ruolo/inquadramento in cui si trova il dipendente nel mese che si sta analizzando.

**RUOLO/INQUADRAMENTO FINE ANNO PRECEDENTE**: rappresenta il ruolo/inquadramento in cui si trova il dipendente alla fine del mese di dicembre dell'anno precedente che si sta analizzando.

**ANNO:** anno solare che si sta analizzando.

**MESE:** mese solare che si sta analizzando.

**SCENARIO:** nome dello scenario assegnato dall'utente in fase di creazione.

**% AUMENTO:** attiva e disattiva la percentuale di aumento annua impostata in fase di creazione dello scenario.

**AREA DISCIPLINARE:** area disciplinare a cui il dipendente afferisce. Macroaggregazione del Settore Scientifico Disciplinare.

**DIPARTIMENTO:** dipartimento a cui il dipendente afferisce. Macroaggregazione della Unità Organizzativa.

**MACRO SETTORE:** macro settore a cui il dipendente afferisce. Macroaggregazione del Settore Concorsuale.

**METRICHE** 

**Numerosità**

**ATTIVI A FINE ANNO**: rappresenta il numero di matricole in servizio alla fine del mese di dicembre dell'anno che si sta analizzando. **ATTIVI A FINE ANNO PRECEDENTE**: rappresenta il numero di matricole in servizio alla fine del mese di dicembre dell'anno precedente che si sta analizzando.

**ANNI UOMO**: rappresenta il numero di anni uomo, ovvero l'effettivo numero di mesi lavorati dal dipendente. Se un dipendente ha lavorato 12 mesi corrisponde ad 1, se invece ne ha lavorati solo 6 corrisponde a 0,5.

**ANNI UOMO ANNO PRECEDENTE**: rappresenta il numero di anni uomo, ovvero l'effettivo numero di mesi lavorati dal dipendente, dell'anno precedente che si sta analizzando.

PUNTI ORGANICO: rappresenta la somma dei punti organico dei docenti in attività (i punti organico variano da 0 a 1 in base al ruolo).

**PUNTI ORGANICO FINE ANNO PRECEDENTE**: rappresenta la somma dei punti organico dei docenti in attività alla fine del mese di dicembre dell'anno precedente che si sta analizzando.

**USCITI**: rappresenta la somma dei dipendenti cessati nell'anno che si sta analizzando.

**MESI DI RISPARMIO**: rappresenta il numero di mesi per cui il dipendente non è stato in attività nell'anno che si sta analizzando.

**ENTRATI**: rappresenta la somma dei dipendenti entrati nell'anno che si sta analizzando.

**CAMBI RUOLO/INQUADRAMENTO**: rappresenta la somma dei dipendenti che hanno cambiato RUOLO/INQUADRAMENTO nell'anno che si sta analizzando.

**VALUTAZIONE**: indica se il dipendente nel anno che si sta analizzando ha subito un cambio inquadramento con valutazione positiva o se non ha cambiato inquadramento per una valutazione negativa.

### **Costi**

**STIPENDIO TEORICO**: voce atomica stipendiale teorica espressa in dodicesimi. Varia in base ai cambi di inquadramento e di ruolo e subisce l'azzeramento con l'evento di cessazione.

**CLASSI**: voce atomica stipendiale teorica espressa in dodicesimi. Varia in base ai cambi di inquadramento e di ruolo e subisce l'azzeramento con l'evento di cessazione.

**IIS (Indennità Integrativa Speciale)**: voce atomica stipendiale teorica espressa in dodicesimi. Varia in base ai cambi di inquadramento e di ruolo e subisce l'azzeramento con l'evento di cessazione.

**ASSEGNO AGGIUNTIVO**: voce atomica stipendiale teorica espressa in dodicesimi. Varia in base ai cambi di inquadramento e di ruolo e subisce l'azzeramento con l'evento di cessazione.

**VALORE SCATTI**: voce atomica stipendiale teorica moltiplicata per il numero degli scatti espressa in dodicesimi. Varia in base ai cambi di inquadramento e di ruolo e subisce l'azzeramento con l'evento di cessazione.

**ASSEGNO AD PERSONAM**: voce atomica stipendiale presa dal pagato espressa in dodicesimi. Non varia in base ai cambi di inquadramento e di ruolo e subisce l'azzeramento con l'evento di cessazione.

**ASSEGNO NUCLEO**: voce atomica stipendiale presa dal pagato espressa in dodicesimi. Non varia in base ai cambi di inquadramento e di ruolo e subisce l'azzeramento con l'evento di cessazione.

**TREDICESIMA**: voce atomica stipendiale che somma tutte le parti di tredicesima delle voci pagate nell'anno. Non varia in base ai cambi di inquadramento e di ruolo e subisce l'azzeramento con l'evento di cessazione.

LORDO BENEFICIARIO: Costo a carico dell'ente che comprende sia le voci teoriche dello stipendio che quelle personali (stabilite assieme all'Ateneo). Sommatoria delle voci STIPENDIO TEORICO, CLASSI, IIS, ASSEGNO AGGIUNTIVO, VALORE SCATTI, ASSEGNO AD PERSONAM, ASSEGNO NUCELO e TREDICESIMA.

**ONERI DEL TESORO**: è la parte di oneri carico ente relativa al Tesoro. Questa metrica è calcolata come (LORDO SIMULATO BENEFICIARIO \* 0.2420). **ONERI IRAP**: è la parte di oneri carico ente relativa all'IRAP (8,5%). Questa metrica è calcolata come (LORDO SIMULATO BENEFICIARIO \* 0,085) **ONERI OPERA PREVIDENZA**: è la parte di oneri carico ente relativa Opera di Previdenza. Questa metrica è calcolata come ((((STIPENDIO TEORICO + CLASSI) \*0.80)+(IIS\*0.48))\*0.071)

**INDENNITA' DISOCCUPAZIONE** : è la parte di oneri carico ente relativa DS valorizzata solamente per il ruolo RD. Questa metrica è calcolata come ((LORDO SIMULATO BENEFICIARIO \* 0,0161) solo per il ruolo RD.

**LORDO DATORE**: Costo a carico ente. Il calcolo di questa metrica avviene considerando LORDO BENEFICIARIO + TESORO + IRAP + ONERI OPERA PREVIDENZA + INDENNITA DISOCCUPAZIONE.

**LORDO DATORE SENZA USCITE**: LORDO DATORE come se nessun dipendente cessasse mai la sua attività.

**AUMENTO LORDO CAMBI RISPETTO ANNO PRECEDENTE (con cessazioni)**: differenza tra il LORDO DATORE dell'anno che si sta analizzando ed il LORDO DATORE FINE ANNO PRECEDENTE prendendo in considerazione tutti i 12 mesi dell'anno di analisi.

**AUMENTO LORDO CAMBI RISPETTO ANNO PRECEDENTE (senza cessazioni)**: differenza tra il LORDO DATORE dell'anno che si sta analizzando ed il LORDO DATORE FINE ANNO PRECEDENTE prendendo in considerazione solamente i mesi dell'anno di analisi in cui il dipendente è risultato essere attivo.

**LORDO ENTRATI**: LORDO DATORE dell'anno che si sta analizzando solamente dei dipendenti che nell'anno sono entrati in servizio.

**RISPARMIO SULLE USCITE**: LORDO DATORE che si sarebbe dovuto sostenere nei mesi di cessazione per tutti i dipendenti che nell'anno hanno cessato la loro attività

**FINANZIAMENTO ESTERNO**: Parte di LORDO DATORE che viene sostenuto da finanzamenti esterni per l'anno che si sta analizzando.

Le metriche di cui sopra possono essere definite ATTUALI, SIMULATE, ANNO PRECEDENTE o FINE ANNO PRECEDENTE.

**ATTUALI**: sono riferite all'anno ed al mese di caricamento dei dati sorgenti nel momento della creazione dello scenario.

**SIMULATE**: sono riferite all'anno ed al mese che si sta analizzando.

**ANNO PRECEDENTE**: sommatoria dei valore riferito a tutti i mesi dell'anno precedente a quello che si sta analizzando.

**FINE ANNO PRECEDENTE**: sommatoria dei valori riferiti al mese di dicembre dell'anno precedente a quello che si sta analizzando

## Foglio CONFRONTO SCENARI

Unknown Attachment

Analizza il personale Docente.

All'apertura vengono deselezionate la dimensione tempo e la dimensione scenario.

Il dettaglio delle tabelle riportate nel foglio è quello annuale e favorisce il confronto a parità di anno tra i vari scenari.

Il grafico in alto fornisce il confronto tra il LORDO DATORE tra tutti gli scenari docente calcolati dando una fotografia mensile.

La tabella riassume il LORDO DATORE, numero degli USCITI, RISPARMIO delle uscite, numero di CAMBI RUOLO/INQUADRAMENTO, LORDO dei cambi, numero degli ENTRATI e LORDO degli entrati annui degli scenari affiancandoli a parità di anno. I sei grafici sottostanti offrono una indicazione di confronto visuale delle metriche esplicitate nella tabella sempre con un dettaglio annuo.

# Foglio COSTI

## Unknown Attachment

Analizza il personale Docente.

All'apertura vengono selezionate la dimensione tempo e la dimensione scenario.

Il dettaglio delle tabelle riportate nel foglio è quello annuale e favorisce il confronto con l'anno precedente a parità di scenario fornendone il valore e nei casi dei costi anche l'impatto percentuale.

# Foglio RIASSUNTO COSTI PER RUOLO

#### Unknown Attachment ?

Analizza il personale Docente.

All'apertura viene deselezionata la dimensione tempo e selezionata la dimensione scenario.

Il dettaglio delle tabelle riportate nel foglio è quello annuale per RUOLO ATTUALE e SIMULATO e favorisce l'analisi di come variano le metriche in base ai cambi di ruolo col passare degli anni a parità di scenario.

I 4 grafici offrono la possibilità di vedere ad occhio le mutazioni annuali delle consistenze (punti organico, anni uomo ed attivi) e del LORDO in base ai RUOLI SIMULATI.

# Foglio DETTAGLIO COSTI PER MATRICOLA

#### Unknown Attachment ?

Analizza il personale Docente.

All'apertura viene deselezionata la dimensione tempo e selezionata la dimensione scenario.

Il dettaglio delle tabelle riportate nel foglio è quello mensile per MATRICOLA, RUOLO ed INQUADRAMENTO SIMULATO e favorisce l'analisi della evoluzione dei costi della singola matricola.

Nella parte alta è possibile vedere l'inquadramento giuridico della matricola nel mese di caricamento dei dati sorgenti e selezionarne una in modo da filtrare nelle tabelle sottostanti la matricola selezionata e vederne l'andamento.

Nel grafico di mezzo si vedono i dettagli della busta paga del dipendente mentre nel grafico sottostante vengono esplicitati gli oneri carico ente che dal LORDO BENEFICIARIO vanno a comporre il LORDO DATORE.

# Foglio RISPARMIO USCITE & COSTO ENTRATE

#### ? Unknown Attachment

Analizza il personale Docente.

All'apertura viene deselezionata la dimensione tempo e selezionata la dimensione scenario.

Il dettaglio delle tabelle riportate nel foglio è quello annuo per MATRICOLA e favorisce l'analisi della evoluzione del risparmio e delle nuove entrate in ruolo per le singole matricole.

Il grafico nella parte alta fornisce il colpo d'occhio degli eventi di USCITA e di ENTRATA durante i mesi di simulazione dando, per gli eventi di USCITA, la differenziazione della tipologia di uscita.

La tabella esprime a livello annuo per MATRICOLA il LORDO DATORE, il LORDO DATORE SENZA USCITE, il dettaglio delle USCITE (tipo, mese ed anno, numerosità e RISPARMIO) ed il dettaglio delle ENTRATE (mese ed anno, numerosità e costo di essi).

Il grafico nella parte bassa fornisce sia il confronto tra LORDO DATORE e LORDO DATORE SENZA USCITE sovrapposto al grafico che mensilmente esprime il RISPARMIO per i cessati ed il costo per i nuovi entrati.

## Foglio CAMBI RUOLO e INQUADRAMENTO

#### ? Unknown Attachment

Analizza il personale Docente.

All'apertura viene deselezionata la dimensione tempo e selezionata la dimensione scenario.

Il dettaglio delle tabelle riportate nel foglio è quello annuo per MATRICOLA e favorisce l'analisi della evoluzione dei cambi di ruolo e di inquadramento per le singole matricole.

Il grafico nella parte alta fornisce sia il confronto tra LORDO DATORE e LORDO DATORE SENZA USCITE sovrapposto alla numerosità mensile dei cambi di ruolo ed inquadramento.

La tabella esprime a livello annuo per MATRICOLA, la valutazione positiva o negativa del passaggio di inquadramento, le numerosità ed il mese dei cambi ruolo ed inquadramento, l'aumento del LORDO DATORE dovuto ai cambi compreso del risparmio dovuto alle cessazioni e non compreso di questo risparmio.

I grafici nella parte bassa forniscono il colpo d'occhio dell'aumento del LORDO DATORE dovuto ai cambi compreso del risparmio dovuto alle cessazioni e non compreso di questo risparmio.

# Foglio CONSISTENZE

#### Unknown Attachment ?

Analizza il personale Docente.

All'apertura viene deselezionata la dimensione tempo e selezionata la dimensione scenario.

Il dettaglio delle tabelle riportate nel foglio è quello mensile e favorisce l'analisi della evoluzione degli eventi che cambiano le numerosità della popolazione docente.

La tabella nella parte alta esprime a livello mensile le consistenze degli ATTIVI e gli ANNI UOMO simulati e alla fine dell'anno precedente all'anno di analisi, le numerosità degli ENTRATI, dei PENSIONATI, degli USCITI DA SORGENTE, degli USCITI DI TURNOVER, degli USCITI DURANTE IL PREGRESSO e i delta rispetto al'anno precedente.

Il grafico fornisce ad un colpo d'occhio la consistenza della popolazione docente totale dettagliando gli ATTIVI ed i CESSATI.

La tabella seguente esprime a livello mensile per RUOLO ATTUALE, SIMULATO e di FINE ANNO PRECEDENTE le consistenze degli ATTIVI e gli ANNI UOMO simulati e alla fine dell'anno precedente all'anno di analisi, le numerosità degli ENTRATI, dei PENSIONATI, degli USCITI DA SORGENTE, degli USCITI DI TURNOVER, degli USCITI DURANTE IL PREGRESSO e i delta rispetto al'anno precedente.

Il grafico nella parte bassa fornisce ad un colpo d'occhio la consistenza dei RUOLI SIMULATI della popolazione ATTIVIA docente e la sua evoluzione mensile.

# Foglio PUNTI ORGANICO

#### Unknown Attachment ?

Analizza il personale Docente.

All'apertura viene deselezionata la dimensione tempo e selezionata la dimensione scenario.

Il dettaglio delle tabelle riportate nel foglio è quello mensile e favorisce l'analisi della evoluzione degli eventi che cambiano le numerosità della popolazione docente.

La tabella esprime a livello mensile come si evolvono i PUNTI ORGANICO dovuti a ENTRATE, USCITE, CAMBI ed il delta rispetto all'anno precedente.

Il grafico fornisce ad un colpo d'occhio come è la composizione dei punti organico e la sua evoluzione durante i mesi simulati.

# Foglio CAUSALE D'ASSUNZIONE & COSTO MEDIO

### Unknown Attachment

Analizza il personale Docente.

All'apertura viene deselezionata la dimensione tempo e selezionata la dimensione scenario.

Il dettaglio delle tabelle riportate nel foglio è quello annuo e favorisce l'analisi del LORDO DATORE in base alla causale di assunzione nella parte alta e del LORDO MEDIO in base al ruolo.

# Foglio ANALUSI ANNUA x TIPO TEMPO

Unknown Attachment ?

Analizza il personale Docente.

All'apertura vengono selezionate la dimensione tempo e la dimensione scenario.

Il dettaglio delle tabelle riportate nel foglio è quello annuo e favorisce l'analisi in base alla tipologia del TEMPO di lavoro (PIENO o DEFINITO) sia delle consistenze che dei costi dando la possibilità di impostare un valore del FFO e vedendo la percentuale di confronto tra questo valore ed i costi visualizzati.

# Foglio ANALISI PERIODO x TIPO TEMPO

#### 2 Unknown Attachment

Analizza il personale Docente.

All'apertura vengono selezionate la dimensione tempo e la dimensione scenario.

Il dettaglio delle tabelle riportate nel foglio è quello annuo e favorisce l'analisi in base alla tipologia del TEMPO di lavoro (PIENO o DEFINITO) sia delle consistenze che dei costi dando la possibilità di fare confronti tra anni differenti impostando l'anno di partenza del periodo con la input box ANNO INIZIO PERIODO e selezionando l'anno di arrivo tramite la dimensione tempo.

# Foglio SICO x PERIODO

? Unknown Attachment

Analizza il personale Docente.

All'apertura vengono selezionate la dimensione tempo e la dimensione scenario.

Il dettaglio delle tabelle riportate nel foglio è quello annuo e favorisce l'analisi in base alla tipologia del TEMPO di lavoro (PIENO o DEFINITO) e per RUOLO MINISTERIALE sia delle consistenze che dei costi dando la possibilità di fare confronti tra anni differenti impostando l'anno di partenza del periodo con la input box ANNO INIZIO PERIODO e selezionando l'anno di arrivo tramite la dimensione tempo.

# PERSONALE TECNICO AMMINISTRATIVO

# Foglio COSTI

Analizza il personale Tecnico Amministrativo. All'apertura vengono selezionate la dimensione tempo (ANNO) e la dimensione scenario (DESCRIZIONE SCENARIO). Il dettaglio delle tabelle riportate nel foglio è massimo, ovvero viene visualizzata anche la singola matricola.

**Dimensioni di analisi selezionabili:**

**MATRICOLA**: è la matricola univoca del dipendente all'interno dell'Ateneo.

**RUOLO**: rappresenta il ruolo del dipendente nel mese di partenza che si è deciso di simulare.

**D8-ND-NI**: raggruppamento del ruolo giuridico, contenente i D8, gli ND e gli NI, tutti gli altri ruoli vengono raggruppati a parte.

**CLASSIFICAZIONE RUOLO**: indica il regime di impiego del dipendente, tempo determinato, tempo indeterminato o altro.

**TIPO RUOLO**: distingue i ruoli strutturati da quelli non strutturati.

**CENTRO DI COSTO**: indica il centro di costo sul quale viene pagato il dipendente.

**ANNO:** anno solare che si sta analizzando.

**DESCRIZIONE SCENARIO:** nome assegnato dall'utente che ha creato allo scenario, allo scenario che si sta analizzando.

**NOME e COGNOME** sono presenti in tabella accanto alla matricola.

POSIZ ECON e la POSIZ ECON FUT: sono presenti sempre nella tabella e rappresentano l'inquadramento economico di partenza (nel mese di inizio simulazione) e l'inquadramento economico di arrivo (31 dicembre dell'anno selezionato).

### **Metriche calcolate**.

**NR**: rappresenta il numero di matricole calcolate nell'anno selezionato. Non cambia in base alle cessazioni o alle dimissioni, cambia solo se ci sono dei nuovi ingressi. Negli scenari base resta fisso per tutti gli anni simulati.

**ANNI UOMO**: rappresenta il numero di anni uomo, ovvero l'effettivo numero di mesi lavorati dal dipendente. Se un dipendente ha lavorato 12 mesi corrisponde ad 1, se invece ne ha lavorati solo 6 corrisponde a 0,5.

**LORDO ATTUALE BENEFICIARIO**: Lordo a carico dipendente che comprende sia le voci base (dal teorico) dello stipendio che quelle personali (stabilite assieme all'Ateneo, dal pagato). Tali voci vengono prelevate in parte dai teorici in parte dal pagato sul DWH in base alla posizione del dipendente nel mese di partenza. Tali valori vengono moltiplicati per i mesi simulati e non subiscono variazioni per pensionamenti, cessazioni o cambio di ruolo, inquadramento.

Per il primo hanno i mesi precedenti al mese di partenza vengono prelevati dal pagato sul DWH (alcuni Atenei hanno scelto di non visualizzare il pregresso al mese di partenza).

Questa metrica resterà quindi invariata dal secondo all'ultimo hanno simulato.

**LORDO SIMULATO BENIFICIARIO.**: Lordo a carico dipendente che comprende sia le voci base (dal teorico) dello stipendio che quelle personali (stabilite assieme all'Ateneo, dal pagato). Questa metrica a differenza del LORDO ATTUALE BENEFICIARIO tiene in considerazione tutte le variazioni di carriera subite dal dipendente. Eventuali pensionamenti o cessazioni, cambi ruolo o inquadramento, aumenti stipendiali a livello tabellare.

Non tiene in considerazione il blocco dovuto al D.L.78.

Per il primo anno i mesi precedenti al mese di partenza vengono prelevati dal pagato sul DWH (alcuni Atenei hanno scelto di non visualizzare il pregresso al mese di partenza).

**DIFF.**: Rappresenta la variazione di lordo tra il Lordo Simulato Beneficiario e il Lordo Attuale Beneficiario

**LORDO ATTUALE DATORE**: Costo a carico ente (LORDO ATTUALE BENEFICIARIO + ONERI CARICO ENTE) che comprende sia le voci base dello stipendio che quelle personali (stabilite assieme all'Ateneo). Tali voci vengono prelevate in parte dai teorici in parte dal pagato sul DWH in base alla posizione del dipendente nel mese di partenza. Tali valori vengono moltiplicati per i mesi simulati e non subiscono variazioni per pensionamenti, cessazioni o cambio di ruolo, inquadramento.

Per il primo hanno i mesi precedenti al mese di partenza vengono prelevati dal pagato sul DWH (alcuni Atenei hanno scelto di non visualizzare il pregresso al mese di partenza).

Questa metrica resterà quindi invariata dal secondo all'ultimo hanno simulato.

**LORDO SIMULATO DATORE**: Costo a carico ente. Il calcolo di questa metrica avviene considerando LORDO SIMULATO BENEFICIARIO + TESORO + IRAP+ ONERI OPERA PREVIDENZA + INDENNITA DISOCCUPAZIONE solo per NM. Per il primo anno i mesi precedenti al mese di partenza vengono prelevati dal pagato sul DWH (alcuni Atenei hanno scelto di non visualizzare il pregresso al mese di partenza).Per il primo anno i mesi precedenti al mese di partenza vengono prelevati dal pagato sul DWH (alcuni Atenei hanno scelto di non visualizzare il pregresso al mese di partenza).

**DIFF. COSTO**: Rappresenta la variazione di costo a carico ente fra l'anno di partenza e fine dell'anno selezionato (LORDO SIMULATO DATORE - LORDO ATTUALE DATORE).

**TESORO**: è la parte di oneri carico ente relativa al Tesoro. Questa metrica è calcolata come (LORDO SIMULATO BENEFICIARIO \* 0.2420). **IRAP**: è la parte di oneri carico ente relativa all'IRAP (8,5%). Questa metrica è calcolata come (LORDO SIMULATO BENEFICIARIO \* 0,085)

**ONERI OPERA PREVIDENZA**: è la parte di oneri carico ente relativa Opera di Previdenza. Questa metrica è calcolata come ((LORDO SIMULATO BENEFICIARIO \* 0,80)\*0,071)

**INDENNITA' DISOCCUAZIONE** : è la parte di oneri carico ente relativa DS valorizzata solamente per il ruolo NM. Questa metrica è calcolata come ((LORDO SIMULATO BENEFICIARIO \* 0,0161) solo per il ruolo NM.

## Foglio COSTI RUOLO

Analizza il personale Tecnico Amministrativo. All'apertura vengono selezionate la dimensione tempo (ANNO) e la dimensione scenario (DESCRIZIONE SCENARIO). Il dettaglio delle tabelle riportate nel foglio è massimo, ovvero viene visualizzata anche la singola matricola. **Dimensioni di analisi selezionabili:**

**MATRICOLA**: è la matricola univoca del dipendente all'interno dell'Ateneo.

**RUOLO**: rappresenta il ruolo del dipendente nel mese di partenza che si è deciso di simulare.

**D8-ND-NI**: raggruppamento del ruolo giuridico, contenente i D8, gli ND e gli NI, tutti gli altri ruoli vengono raggruppati a parte.

**CLASSIFICAZIONE RUOLO**: indica il regime di impiego del dipendente, tempo determinato, tempo indeterminato o altro.

**TIPO RUOLO**: distingue i ruoli strutturati da quelli non strutturati.

**CENTRO DI COSTO**: indica il centro di costo sul quale viene pagato il dipendente.

**ANNO:** anno solare che si sta analizzando.

**DESCRIZIONE SCENARIO:** nome assegnato dall'utente che ha creato allo scenario, allo scenario che si sta analizzando. **NOME e COGNOME** sono presenti in tabella accanto alla matricola.

? Unknown Attachment

### **Metriche calcolate**.

**NR**: rappresenta il numero di matricole calcolate nell'anno selezionato. Non cambia in base alle cessazioni o alle dimissioni, cambia solo se ci sono dei nuovi ingressi. Negli scenari base resta fisso per tutti gli anni simulati.

**ANNI UOMO**: rappresenta il numero di anni uomo, ovvero l'effettivo numero di mesi lavorati dal dipendente. Se un dipendente ha lavorato 12 mesi corrisponde ad 1, se invece ne ha lavorati solo 6 corrisponde a 0,5.

LORDO ATTUALE BENEFICIARIO: Lordo a carico dipendente che comprende sia le voci base (dal teorico) dello stipendio che quelle personali (stabilite assieme all'Ateneo, dal pagato). Tali voci vengono prelevate in parte dai teorici in parte dal pagato sul DWH in base alla posizione del dipendente nel mese di partenza. Tali valori vengono moltiplicati per i mesi simulati e non subiscono variazioni per pensionamenti, cessazioni o cambio di ruolo, inquadramento.

Per il primo hanno i mesi precedenti al mese di partenza vengono prelevati dal pagato sul DWH (alcuni Atenei hanno scelto di non visualizzare il pregresso al mese di partenza).

Questa metrica resterà quindi invariata dal secondo all'ultimo hanno simulato.

LORDO SIMULATO BENIFICIARIO.: Lordo a carico dipendente che comprende sia le voci base (dal teorico) dello stipendio che quelle personali (stabilite assieme all'Ateneo, dal pagato). Questa metrica a differenza del LORDO ATTUALE BENEFICIARIO tiene in considerazione tutte le variazioni di carriera subite dal dipendente. Eventuali pensionamenti o cessazioni, cambi ruolo o inquadramento, aumenti stipendiali a livello tabellare. Non tiene in considerazione il blocco dovuto al D.L.78.

Per il primo anno i mesi precedenti al mese di partenza vengono prelevati dal pagato sul DWH (alcuni Atenei hanno scelto di non visualizzare il pregresso al mese di partenza).

**DIFF.**: Rappresenta la variazione di lordo tra il Lordo Simulato Beneficiario e il Lordo Attuale Beneficiario

**LORDO ATTUALE DATORE**: Costo a carico ente (LORDO ATTUALE BENEFICIARIO + ONERI CARICO ENTE) che comprende sia le voci base dello stipendio che quelle personali (stabilite assieme all'Ateneo). Tali voci vengono prelevate in parte dai teorici in parte dal pagato sul DWH in base alla posizione del dipendente nel mese di partenza. Tali valori vengono moltiplicati per i mesi simulati e non subiscono variazioni per pensionamenti, cessazioni o cambio di ruolo, inquadramento.

Per il primo hanno i mesi precedenti al mese di partenza vengono prelevati dal pagato sul DWH (alcuni Atenei hanno scelto di non visualizzare il pregresso al mese di partenza).

Questa metrica resterà quindi invariata dal secondo all'ultimo hanno simulato.

**LORDO SIMULATO DATORE**: Costo a carico ente. Il calcolo di questa metrica avviene considerando LORDO SIMULATO BENEFICIARIO + TESORO + IRAP+ ONERI OPERA PREVIDENZA + INDENNITA DISOCCUPAZIONE solo per NM. Per il primo anno i mesi precedenti al mese di partenza vengono prelevati dal pagato sul DWH (alcuni Atenei hanno scelto di non visualizzare il pregresso al mese di partenza).Per il primo anno i mesi precedenti al mese di partenza vengono prelevati dal pagato sul DWH (alcuni Atenei hanno scelto di non visualizzare il pregresso al mese di partenza). **DIFF. COSTO**: Rappresenta la variazione di costo a carico ente fra l'anno di partenza e fine dell'anno selezionato (LORDO SIMULATO DATORE - LORDO ATTUALE DATORE).

**TESORO**: è la parte di oneri carico ente relativa al Tesoro. Questa metrica è calcolata come (LORDO SIMULATO BENEFICIARIO \* 0.2420). **IRAP**: è la parte di oneri carico ente relativa all'IRAP (8,5%). Questa metrica è calcolata come (LORDO SIMULATO BENEFICIARIO \* 0,085)

**ONERI OPERA PREVIDENZA**: è la parte di oneri carico ente relativa Opera di Previdenza. Questa metrica è calcolata come ((LORDO SIMULATO BENEFICIARIO \* 0,80)\*0,071)

**INDENNITA' DISOCCUAZIONE** : è la parte di oneri carico ente relativa DS valorizzata solamente per il ruolo NM. Questa metrica è calcolata come ((LORDO SIMULATO BENEFICIARIO \* 0,0161) solo per il ruolo NM.

## Foglio COSTI 100%

Analizza il personale Tecnico Amministrativo. All'apertura vengono selezionate la dimensione tempo (ANNO) e la dimensione scenario (DESCRIZIONE SCENARIO). Il dettaglio delle tabelle riportate nel foglio è massimo, ovvero viene visualizzata anche la singola matricola.

**Dimensioni di analisi selezionabili:**

**MATRICOLA**: è la matricola univoca del dipendente all'interno dell'Ateneo.

**RUOLO**: rappresenta il ruolo del dipendente nel mese di partenza che si è deciso di simulare.

**D8-ND-NI**: raggruppamento del ruolo giuridico, contenente i D8, gli ND e gli NI, tutti gli altri ruoli vengono raggruppati a parte.

**CLASSIFICAZIONE RUOLO**: indica il regime di impiego del dipendente, tempo determinato, tempo indeterminato o altro.

**TIPO RUOLO**: distingue i ruoli strutturati da quelli non strutturati.

**CENTRO DI COSTO**: indica il centro di costo sul quale viene pagato il dipendente.

**ANNO:** anno solare che si sta analizzando.

**DESCRIZIONE SCENARIO:** nome assegnato dall'utente che ha creato allo scenario, allo scenario che si sta analizzando.

**NOME e COGNOME** sono presenti in tabella accanto alla matricola.

POSIZ ECON e la POSIZ ECON FUT: sono presenti sempre nella tabella e rappresentano l'inquadramento economico di partenza (nel mese di inizio simulazione) e l'inquadramento economico di arrivo (31 dicembre dell'anno selezionato).

Unknown Attachment ?

### **Metriche calcolate**.

**NR**: rappresenta il numero di matricole calcolate nell'anno selezionato. Non cambia in base alle cessazioni o alle dimissioni, cambia solo se ci sono dei nuovi ingressi. Negli scenari base resta fisso per tutti gli anni simulati.

LORDO ATTUALE BENEFICIARIO: Lordo a carico dipendente che comprende sia le voci base (dal teorico) dello stipendio che quelle personali (stabilite assieme all'Ateneo, dal pagato). Tali voci vengono prelevate in parte dai teorici in parte dal pagato sul DWH in base alla posizione del dipendente nel mese di partenza. Tali valori vengono moltiplicati per i mesi simulati e non subiscono variazioni per pensionamenti, cessazioni o cambio di ruolo, inquadramento.

Per il primo hanno i mesi precedenti al mese di partenza vengono prelevati dal pagato sul DWH (alcuni Atenei hanno scelto di non visualizzare il pregresso al mese di partenza).

Questa metrica resterà quindi invariata dal secondo all'ultimo hanno simulato.

LORDO SIMULATO BENIFICIARIO.: Lordo a carico dipendente che comprende sia le voci base (dal teorico) dello stipendio che quelle personali (stabilite assieme all'Ateneo, dal pagato). Questa metrica a differenza del LORDO ATTUALE BENEFICIARIO tiene in considerazione tutte le variazioni di carriera subite dal dipendente. Eventuali pensionamenti o cessazioni, cambi ruolo o inquadramento, aumenti stipendiali a livello tabellare.

Per il primo anno i mesi precedenti al mese di partenza vengono prelevati dal pagato sul DWH (alcuni Atenei hanno scelto di non visualizzare il pregresso

al mese di partenza).

**DIFF.**: Rappresenta la variazione di lordo tra il Lordo Simulato Beneficiario e il Lordo Attuale Beneficiario

**LORDO ATTUALE DATORE**: Costo a carico ente (LORDO ATTUALE BENEFICIARIO + ONERI CARICO ENTE) che comprende sia le voci base dello stipendio che quelle personali (stabilite assieme all'Ateneo). Tali voci vengono prelevate in parte dai teorici in parte dal pagato sul DWH in base alla posizione del dipendente nel mese di partenza. Tali valori vengono moltiplicati per i mesi simulati e non subiscono variazioni per pensionamenti, cessazioni o cambio di ruolo, inquadramento.

Per il primo hanno i mesi precedenti al mese di partenza vengono prelevati dal pagato sul DWH (alcuni Atenei hanno scelto di non visualizzare il pregresso al mese di partenza).

Questa metrica resterà quindi invariata dal secondo all'ultimo hanno simulato.

**LORDO SIMULATO DATORE**: Costo a carico ente. Il calcolo di questa metrica avviene considerando LORDO SIMULATO BENEFICIARIO + TESORO + IRAP+ ONERI OPERA PREVIDENZA + INDENNITA DISOCCUPAZIONE solo per NM. Per il primo anno i mesi precedenti al mese di partenza vengono prelevati dal pagato sul DWH (alcuni Atenei hanno scelto di non visualizzare il pregresso al mese di partenza).Per il primo anno i mesi precedenti al mese di partenza vengono prelevati dal pagato sul DWH (alcuni Atenei hanno scelto di non visualizzare il pregresso al mese di partenza). **DIFF. COSTO**: Rappresenta la variazione di costo a carico ente fra l'anno di partenza e fine dell'anno selezionato (LORDO SIMULATO DATORE - LORDO ATTUALE DATORE).

**TESORO**: è la parte di oneri carico ente relativa al Tesoro. Questa metrica è calcolata come (LORDO SIMULATO BENEFICIARIO \* 0.2420). **IRAP**: è la parte di oneri carico ente relativa all'IRAP (8,5%). Questa metrica è calcolata come (LORDO SIMULATO BENEFICIARIO \* 0,085)

**ONERI OPERA PREVIDENZA**: è la parte di oneri carico ente relativa Opera di Previdenza. Questa metrica è calcolata come ((LORDO SIMULATO BENEFICIARIO \* 0,80)\*0,071)

**INDENNITA' DISOCCUAZIONE** : è la parte di oneri carico ente relativa DS valorizzata solamente per il ruolo NM. Questa metrica è calcolata come ((LORDO SIMULATO BENEFICIARIO \* 0,0161) solo per il ruolo NM.

## Foglio COSTI RUOLO REALE

Analizza il personale Tecnico Amministrativo. All'apertura vengono selezionate la dimensione tempo (ANNO) e la dimensione scenario (DESCRIZIONE SCENARIO). Il dettaglio delle tabelle riportate nel foglio è massimo, ovvero viene visualizzata anche la singola matricola.

### **Dimensioni di analisi selezionabili:**

**MATRICOLA**: è la matricola univoca del dipendente all'interno dell'Ateneo.

**RUOLO**: rappresenta il ruolo del dipendente nel mese di partenza che si è deciso di simulare.

**D8-ND-NI**: raggruppamento del ruolo giuridico, contenente i D8, gli ND e gli NI, tutti gli altri ruoli vengono raggruppati a parte.

**CLASSIFICAZIONE RUOLO**: indica il regime di impiego del dipendente, tempo determinato, tempo indeterminato o altro.

**TIPO RUOLO**: distingue i ruoli strutturati da quelli non strutturati.

**RUOLO VERO**: è il vero ruolo che assume il dipendente in ogni mese simulato, assume rilevanza a fronte dei passaggi di ruolo in quanto il costo viene suddiviso sui differenti ruoli assunti. Nel caso di cambio di ruolo, nell'anno in cui avviene il cambio di ruolo vengono valorizzate due righe, una relativa al ruolo di partenza ed una relativa al ruolo di arrivo con i costi suddivisi in base ai mesi di permanenza su ognuno dei due ruoli.

**CLASSIFICAZIONE RUOLO VERO**: indica il regime di impiego del dipendente, tempo determinato, tempo indeterminato o altro, relativo al ruolo reale. **TIPO RUOLO VERO**: distingue i ruoli strutturati da quelli non strutturati relativo al ruolo reale.

**CENTRO DI COSTO**: indica il centro di costo sul quale viene pagato il dipendente.

**ANNO:** anno solare che si sta analizzando.

**DESCRIZIONE SCENARIO:** nome assegnato dall'utente che ha creato allo scenario, allo scenario che si sta analizzando.

**NOME e COGNOME** sono presenti in tabella accanto alla matricola.

**POSIZ ECON VERA:** è presente sempre nella tabella e rappresenta l'inquadramento economico vero, in ogni mese simulato.

#### ? Unknown Attachment

### **Metriche calcolate**.

**NR**: rappresenta il numero di matricole calcolate nell'anno selezionato. Non cambia in base alle cessazioni o alle dimissioni, cambia solo se ci sono dei nuovi ingressi. Negli scenari base resta fisso per tutti gli anni simulati.

**LORDO SIMULATO BENIFICIARIO.**: Lordo a carico dipendente che comprende sia le voci base (dal teorico) dello stipendio che quelle personali (stabilite assieme all'Ateneo, dal pagato). Questa metrica a differenza del LORDO ATTUALE BENEFICIARIO tiene in considerazione tutte le variazioni di carriera subite dal dipendente. Eventuali pensionamenti o cessazioni, cambi ruolo o inquadramento, aumenti stipendiali a livello tabellare.

Per il primo anno i mesi precedenti al mese di partenza vengono prelevati dal pagato sul DWH (alcuni Atenei hanno scelto di non visualizzare il pregresso al mese di partenza).

**DIFF.**: Rappresenta la variazione di lordo tra il Lordo Simulato Beneficiario e il Lordo Attuale Beneficiario

**LORDO SIMULATO BENEFICIARIO 100%**: Lordo a carico dipendente che non tiene in considerazione la percentuale di part-time (come se fosse pagato al 100%) e comprende sia le voci base (dal teorico) dello stipendio che quelle personali (stabilite assieme all'Ateneo, dal pagato). Questa metrica a

differenza del LORDO ATTUALE tiene in considerazione tutte le variazioni di carriera subite dal dipendente. Eventuali pensionamenti o cessazioni, cambi ruolo o inquadramento, aumenti stipendiali a livello tabellare.

Per il primo anno i mesi precedenti al mese di partenza vengono prelevati dal pagato sul DWH (alcuni Atenei hanno scelto di non visualizzare il pregresso al mese di partenza).

**LORDO SIMULATO DATORE**: Costo a carico ente. Il calcolo di questa metrica avviene considerando LORDO SIMULATO BENEFICIARIO + TESORO + IRAP+ ONERI OPERA PREVIDENZA + INDENNITA DISOCCUPAZIONE solo per NM. Per il primo anno i mesi precedenti al mese di partenza vengono prelevati dal pagato sul DWH (alcuni Atenei hanno scelto di non visualizzare il pregresso al mese di partenza).Per il primo anno i mesi precedenti al mese di partenza vengono prelevati dal pagato sul DWH (alcuni Atenei hanno scelto di non visualizzare il pregresso al mese di partenza).

**LORDO SIMULATO DATORE 100%**: Costo a carico ente che non tiene in considerazione la percentuale di part-time (come se fosse pagato al 100%) eD è calcolata come LORDO SIMULATO BENEFICIARIO + TESORO + IRAP+ ONERI OPERA PREVIDENZA + INDENNITA DISOCCUPAZIONE solo per NM. Questa metrica a differenza del LORDO ATTUALE BENFICIARIO tiene in considerazione tutte le variazioni di carriera subite dal dipendente.

Eventuali pensionamenti o cessazioni, cambi ruolo o inquadramento, aumenti stipendiali a livello tabellare.

Per il primo anno i mesi precedenti al mese di partenza vengono prelevati dal pagato sul DWH (alcuni Atenei hanno scelto di non visualizzare il pregresso al mese di partenza).

**TESORO**: è la parte di oneri carico ente relativa al Tesoro. Questa metrica è calcolata come (LORDO SIMULATO BENEFICIARIO \* 0.2420). **TESORO 100%**: è la parte di oneri carico ente relativa al Tesoro come se lo stipendio non considerasse la percentuale di part-time. **IRAP**: è la parte di oneri carico ente relativa all'IRAP (8,5%). Questa metrica è calcolata come (LORDO SIMULATO BENEFICIARIO \* 0,085) **IRAP 100%**: è la parte di oneri carico ente relativa all'IRAP come se lo stipendio non considerasse la percentuale di part-time.

## Foglio PART TIME

Analizza il personale Tecnico Amministrativo. All'apertura vengono selezionate la dimensione tempo (ANNO) e la dimensione scenario (DESCRIZIONE SCENARIO). Il dettaglio delle tabelle riportate nel foglio è massimo, ovvero viene visualizzata anche la singola matricola.

**Dimensioni di analisi selezionabili:**

**MATRICOLA**: è la matricola univoca del dipendente all'interno dell'Ateneo.

**RUOLO**: rappresenta il ruolo del dipendente nel mese di partenza che si è deciso di simulare.

**D8-ND-NI**: raggruppamento del ruolo giuridico, contenente i D8, gli ND e gli NI, tutti gli altri ruoli vengono raggruppati a parte.

**CLASSIFICAZIONE RUOLO**: indica il regime di impiego del dipendente, tempo determinato, tempo indeterminato o altro.

**TIPO RUOLO**: distingue i ruoli strutturati da quelli non strutturati.

**ANNO:** anno solare che si sta analizzando.

**DESCRIZIONE SCENARIO:** nome assegnato dall'utente che ha creato allo scenario, allo scenario che si sta analizzando.

**NOME e COGNOME** sono presenti in tabella accanto alla matricola.

**POSIZ ECON:** è presente sempre nella tabella e rappresenta l'inquadramento economico di partenza (nel mese di inizio simulazione).

**%**: rappresenta la percentuale di part-time ed indica la percentuale di stipendio percepita sul totale.

? Unknown Attachment

### **Metriche calcolate**.

**NR**: rappresenta il numero di matricole che hanno una percentuale di part-time differente da 100% (ovvero conteggio dei dipendenti in part-time) nell'anno selezionato.

**LORDO SIMULATO BENIFICIARIO.**: Lordo a carico dipendente che comprende sia le voci base (dal teorico) dello stipendio che quelle personali (stabilite assieme all'Ateneo, dal pagato). Questa metrica a differenza del LORDO ATTUALE BENEFICIARIO tiene in considerazione tutte le variazioni di carriera subite dal dipendente. Eventuali pensionamenti o cessazioni, cambi ruolo o inquadramento, aumenti stipendiali a livello tabellare.

Per il primo anno i mesi precedenti al mese di partenza vengono prelevati dal pagato sul DWH (alcuni Atenei hanno scelto di non visualizzare il pregresso al mese di partenza).

**LORDO SIMULATO TEORICO BENEFICIARIO**: Lordo a carico dipendente che non tiene in considerazione la percentuale di part-time (come se fosse pagato al 100%) e comprende sia le voci base (dal teorico) dello stipendio che quelle personali (stabilite assieme all'Ateneo, dal pagato). Questa metrica a differenza del LORDO ATTUALE BENEFICIARIO tiene in considerazione tutte le variazioni di carriera subite dal dipendente. Eventuali pensionamenti o cessazioni, cambi ruolo o inquadramento, aumenti stipendiali a livello tabellare.

Per il primo anno i mesi precedenti al mese di partenza vengono prelevati dal pagato sul DWH (alcuni Atenei hanno scelto di non visualizzare il pregresso al mese di partenza).

**LORDO SIMULATO DATORE**: Costo a carico ente. Il calcolo di questa metrica avviene considerando LORDO SIMULATO BENEFICIARIO + TESORO + IRAP+ ONERI OPERA PREVIDENZA + INDENNITA DISOCCUPAZIONE solo per NM. Per il primo anno i mesi precedenti al mese di partenza vengono prelevati dal pagato sul DWH (alcuni Atenei hanno scelto di non visualizzare il pregresso al mese di partenza).Per il primo anno i mesi precedenti al mese di partenza vengono prelevati dal pagato sul DWH (alcuni Atenei hanno scelto di non visualizzare il pregresso al mese di partenza).

**COSTO SIMULATO TEORICO DATORE**: Costo a carico ente che non tiene in considerazione la percentuale di part-time (come se fosse pagato al 100%), il calcolo di questo valore è il seguente: LORDO SIMULATO TEORICO BENEFICIARIO + TESORO + IRAP+ ONERI OPERA PREVIDENZA + INDENNITA DISOCCUPAZIONE solo per NM. Per il primo anno i mesi precedenti al mese di partenza vengono prelevati dal pagato sul DWH (alcuni Atenei hanno scelto di non visualizzare il pregresso al mese di partenza).Per il primo anno i mesi precedenti al mese di partenza vengono prelevati dal pagato sul DWH (alcuni Atenei hanno scelto di non visualizzare il pregresso al mese di partenza).

**DIFF.**: lordo carico dipendente risparmiato a fronte di dipendenti in regime di part-time (LORDO SIMULATO TEORICO BENEFICIARIO-LORDO SIMULATO BENEFICIARIO).

**DIFF. ONERI**: costo carico ente risparmiato a fronte di dipendenti in regime di part-time (COSTO SIMULATO TEORICO DATORE-COSTO SIMULATO DATORE).

## Unknown Attachment

## Foglio VOCI SPESA

Analizza il personale Tecnico Amministrativo. All'apertura vengono selezionate la dimensione tempo (ANNO) e la dimensione scenario (DESCRIZIONE SCENARIO). Il dettaglio delle tabelle riportate nel foglio è massimo, ovvero viene visualizzata anche la singola matricola.

**Dimensioni di analisi selezionabili:**

**MATRICOLA**: è la matricola univoca del dipendente all'interno dell'Ateneo.

**RUOLO**: rappresenta il ruolo del dipendente nel mese di partenza che si è deciso di simulare.

**D8-ND-NI**: raggruppamento del ruolo giuridico, contenente i D8, gli ND e gli NI, tutti gli altri ruoli vengono raggruppati a parte.

**CLASSIFICAZIONE RUOLO**: indica il regime di impiego del dipendente, tempo determinato, tempo indeterminato o altro.

**TIPO RUOLO**: distingue i ruoli strutturati da quelli non strutturati.

**DESCRIZIONE SCENARIO:** nome assegnato dall'utente che ha creato allo scenario, allo scenario che si sta analizzando.

**ANNO:** anno solare che si sta analizzando.

**NOME e COGNOME** sono presenti in tabella accanto alla matricola.

**RUOLO, INQ, RUOLO FUT e INQ FUT:** sono presenti sempre nella tabella e rappresentano il ruolo e l'inquadramento del mese di partenza ed il ruolo e l'inquadramento dell'ultimo giorno dell'anno selezionato.

## Unknown Attachment

### **Metriche calcolate**.

**NR**: rappresenta il numero di matricole attive nell'anno selezionato. Cambia in base alle cessazioni, alle dimissioni e se ci sono dei nuovi ingressi. **BASE:** Parte base dello stipendio lordo carico dipendente, prelevata dal teorico.

**IIS:** Parte relativa alla Indennità Integrativa Speciale del lordo carico dipendente, prelevata dal teorico.

**TRED:** Parte relativa alla tredicesima del lordo carico dipendente delle sole voci sopra elencate, prelevata come tredicesima parte delle precedenti voci, tutti valori teorici.

**INDATE:** Parte relativa alla Indennità di Ateneo del lordo carico dipendente, prelevata dal teorico.

**RIA:** Parte relativa alla Retribuzione Individuale di Anzianità, prelevata dal pagato mensile nel mese di partenza delle Simulazione.

**ASSEGNO PERS:** Parte relativa all'assegno ad personam del lordo carico dipendente, prelevata dal pagato.

**IND POS:** Rappresenta l'indennità di posizione, calcolata in maniera differente per il personale non docente e per i dirigenti. Prelevata dal pagato. **IND RIS:** Rappresenta l'indennità di risultato, ogni Ateneo può conteggiarla con modalità personalizzata e differenziata fra il personale non docente ed i dirigenti. Generalmente calcolata a partire dall'indennità di posizione, quindi, prelevata dal pagato.

**IND MEN:** Rappresenta l'incentivo mensile. Prelevata dal pagato.

**IND RES:** Rappresenta l'indennità di responsabilità. Prelevata dal pagato.

**VAC CONT:** Rappresenta la vacanza contrattuale. Prelevata dagli stipendi teorici.

**ASSEGNO NUCLEO:** Parte relativa all'assegno per il nucleo familiare del lordo carico dipendente, prelevata dal pagato.

**LORDO SIMULATO BENIFICIARIO.**: Lordo a carico dipendente che comprende sia le voci base (dal teorico) dello stipendio che quelle personali (stabilite assieme all'Ateneo, dal pagato). Questa metrica a differenza del LORDO ATTUALE BENEFICIARIO tiene in considerazione tutte le variazioni di carriera subite dal dipendente. Eventuali pensionamenti o cessazioni, cambi ruolo o inquadramento, aumenti stipendiali a livello tabellare.

Per il primo anno i mesi precedenti al mese di partenza vengono prelevati dal pagato sul DWH (alcuni Atenei hanno scelto di non visualizzare il pregresso al mese di partenza).

**TESORO**: è la parte di oneri carico ente relativa al Tesoro. Questa metrica è calcolata come (LORDO SIMULATO BENEFICIARIO \* 0.2420). **IRAP**: è la parte di oneri carico ente relativa all'IRAP (8,5%). Questa metrica è calcolata come (LORDO SIMULATO BENEFICIARIO \* 0,085)

**ONERI OPERA PREVIDENZA**: è la parte di oneri carico ente relativa Opera di Previdenza. Questa metrica è calcolata come ((LORDO SIMULATO BENEFICIARIO \* 0,80)\*0,071)

**INDENNITA' DISOCCUAZIONE** : è la parte di oneri carico ente relativa DS valorizzata solamente per il ruolo NM. Questa metrica è calcolata come ((LORDO SIMULATO BENEFICIARIO \* 0,0161) solo per il ruolo NM.

**LORDO SIMULATO DATORE**: Costo a carico ente. Il calcolo di questa metrica avviene considerando LORDO SIMULATO BENEFICIARIO + TESORO + IRAP+ ONERI OPERA PREVIDENZA + INDENNITA DISOCCUPAZIONE solo per NM. Per il primo anno i mesi precedenti al mese di partenza vengono prelevati dal pagato sul DWH (alcuni Atenei hanno scelto di non visualizzare il pregresso al mese di partenza).Per il primo anno i mesi precedenti al mese di partenza vengono prelevati dal pagato sul DWH (alcuni Atenei hanno scelto di non visualizzare il pregresso al mese di partenza).

7 Unknown Attachment

## Foglio VOCI SPESA 100%

Analizza il personale Tecnico Amministrativo. All'apertura vengono selezionate la dimensione tempo (ANNO) e la dimensione scenario (DESCRIZIONE SCENARIO). Il dettaglio delle tabelle riportate nel foglio è massimo, ovvero viene visualizzata anche la singola matricola. **Dimensioni di analisi selezionabili:**

**MATRICOLA**: è la matricola univoca del dipendente all'interno dell'Ateneo.

**RUOLO**: rappresenta il ruolo del dipendente nel mese di partenza che si è deciso di simulare.

**D8-ND-NI**: raggruppamento del ruolo giuridico, contenente i D8, gli ND e gli NI, tutti gli altri ruoli vengono raggruppati a parte.

**CLASSIFICAZIONE RUOLO**: indica il regime di impiego del dipendente, tempo determinato, tempo indeterminato o altro.

**TIPO RUOLO**: distingue i ruoli strutturati da quelli non strutturati.

**DESCRIZIONE SCENARIO:** nome assegnato dall'utente che ha creato allo scenario, allo scenario che si sta analizzando.

**ANNO:** anno solare che si sta analizzando.

**NOME e COGNOME** sono presenti in tabella accanto alla matricola.

RUOLO, INQ, RUOLO FUT e INQ FUT: sono presenti sempre nella tabella e rappresentano il ruolo e l'inquadramento del mese di partenza ed il ruolo e l'inquadramento dell'ultimo giorno dell'anno selezionato.

Unknown Attachment

Unknown Attachment

### **Metriche calcolate**.

**NR**: rappresenta il numero di matricole attive nell'anno selezionato. Cambia in base alle cessazioni, alle dimissioni e se ci sono dei nuovi ingressi. **BASE:** Parte base dello stipendio lordo carico dipendente, prelevata dal teorico considerando lo stipendio senza part-time (al 100%).

**IIS:** Parte relativa alla Indennità Integrativa Speciale del lordo carico dipendente, prelevata dal teorico considerando lo stipendio senza part-time (al 100%). **TRED:** Parte relativa alla tredicesima del lordo carico dipendente delle sole voci sopra elencate, prelevata come tredicesima parte delle precedenti voci, tutti valori teorici considerando lo stipendio senza part-time (al 100%).

**INDATE:** Parte relativa alla Indennità di Ateneo del lordo carico dipendente, prelevata dal teorico considerando lo stipendio senza part-time (al 100%). **RIA:** Parte relativa alla Retribuzione Individuale di Anzianità, prelevata dal pagato mensile nel mese di partenza delle Simulazione considerando lo stipendio senza part-time (al 100%).

**ASSEGNO PERS:** Parte relativa all'assegno ad personam del lordo carico dipendente, prelevata dal pagato considerando lo stipendio senza part-time (al 100%).

**IND POS:** Rappresenta l'indennità di posizione, calcolata in maniera differente per il personale non docente e per i dirigenti. Prelevata dal pagato considerando lo stipendio senza part-time (al 100%).

**IND RIS:** Rappresenta l'indennità di risultato, ogni Ateneo può conteggiarla con modalità personalizzata e differenziata fra il personale non docente ed i dirigenti. Generalmente calcolata a partire dall'indennità di posizione, quindi, prelevata dal pagato considerando lo stipendio senza part-time (al 100%). **IND MEN:** Rappresenta l'incentivo mensile. Prelevata dal pagato considerando lo stipendio senza part-time (al 100%).

**IND RES:** Rappresenta l'indennità di responsabilità. Prelevata dal pagato considerando lo stipendio senza part-time (al 100%).

**VAC CONT:** Rappresenta la vacanza contrattuale. Prelevata dagli stipendi teorici considerando lo stipendio senza part-time (al 100%).

**ASSEGNO NUCLEO:** Parte relativa all'assegno per il nucleo familiare del lordo carico dipendente, prelevata dal pagato considerando lo stipendio senza part-time (al 100%).

LORDO SIMULATO BENEFICIARIO: Lordo a carico dipendente che comprende sia le voci base dello stipendio che quelle personali (stabilite assieme all'Ateneo). Tiene in considerazione tutte le variazioni di carriera subite dal dipendente. Eventuali pensionamenti o cessazioni, cambi ruolo o inquadramento, aumenti stipendiali a livello tabellare considerando lo stipendio senza part-time (al 100%).

Per il primo anno i mesi precedenti al mese di partenza vengono prelevati dal pagato sul DWH (alcuni Atenei hanno scelto di non visualizzare il pregresso al mese di partenza).

**TESORO (100%)**: è la parte di oneri carico ente relativa al Tesoro. Questa metrica è calcolata come (LORDO SIMULATO BENEFICIARIO(100%) \* 0.2420).

**IRAP (100%)**: è la parte di oneri carico ente relativa all'IRAP (8,5%). Questa metrica è calcolata come (LORDO SIMULATO BENEFICIARIO(100%) \* 0,085)

**ONERI OPERA PREVIDENZA (100%)**: è la parte di oneri carico ente relativa Opera di Previdenza. Questa metrica è calcolata come ((LORDO SIMULATO BENEFICIARIO (100%) \* 0,80)\*0,071)

**INDENNITA' DISOCCUAZIONE (100%)** : è la parte di oneri carico ente relativa DS valorizzata solamente per il ruolo NM. Questa metrica è calcolata come ((LORDO SIMULATO BENEFICIARIO(100%) \* 0,0161) solo per il ruolo NM.

**ORDO SIMULATO DATORE 100%**: Costo a carico ente che non tiene in considerazione la percentuale di part-time (come se fosse pagato al 100%) ed è calcolato come LORDO SIMULATO BENEFICIARIO (100%) + TESORO (100%) + IRAP (100%)+ ONERI OPERA PREVIDENZA (100%) + INDENNITA DISOCCUPAZIONE (100%) solo per NM. Questa metrica a differenza del LORDO ATTUALE BENFICIARIO tiene in considerazione tutte le variazioni di carriera subite dal dipendente. Eventuali pensionamenti o cessazioni, cambi ruolo o inquadramento, aumenti stipendiali a livello tabellare. Per il primo anno i mesi precedenti al mese di partenza vengono prelevati dal pagato sul DWH (alcuni Atenei hanno scelto di non visualizzare il pregresso al mese di partenza).

#### 7 Unknown Attachment

**INDENNITA' DISOCCUAZIONE (100%)** : è la parte di oneri carico ente relativa DS valorizzata solamente per il ruolo NM. Questa metrica è calcolata come ((LORDO SIMULATO BENEFICIARIO(100%) \* 0,0161) solo per il ruolo NM.

**ORDO SIMULATO DATORE 100%**: Costo a carico ente che non tiene in considerazione la percentuale di part-time (come se fosse pagato al 100%) ed è calcolato come LORDO SIMULATO BENEFICIARIO (100%) + TESORO (100%) + IRAP (100%)+ ONERI OPERA PREVIDENZA (100%) + INDENNITA DISOCCUPAZIONE (100%) solo per NM. Questa metrica a differenza del LORDO ATTUALE BENFICIARIO tiene in considerazione tutte le variazioni di carriera subite dal dipendente. Eventuali pensionamenti o cessazioni, cambi ruolo o inquadramento, aumenti stipendiali a livello tabellare. Per il primo anno i mesi precedenti al mese di partenza vengono prelevati dal pagato sul DWH (alcuni Atenei hanno scelto di non visualizzare il pregresso al mese di partenza).

## Unknown Attachment

# Foglio NUM COSTI UO-AREA FUN

Analizza il personale Tecnico Amministrativo. All'apertura vengono selezionate la dimensione tempo (ANNO) e la dimensione scenario (DESCRIZIONE SCENARIO). Il dettaglio delle tabelle riportate nel foglio è in un caso quello della struttura organizzativa, nell'altro quello dell'area funzionale. **Dimensioni di analisi selezionabili:**

**MATRICOLA**: è la matricola univoca del dipendente all'interno dell'Ateneo.

**RUOLO**: rappresenta il ruolo del dipendente nel mese di partenza che si è deciso di simulare.

**D8-ND-NI**: raggruppamento del ruolo giuridico, contenente i D8, gli ND e gli NI, tutti gli altri ruoli vengono raggruppati a parte.

**CLASSIFICAZIONE RUOLO**: indica il regime di impiego del dipendente, tempo determinato, tempo indeterminato o altro.

**TIPO RUOLO**: distingue i ruoli strutturati da quelli non strutturati.

**DESCRIZIONE SCENARIO:** nome assegnato dall'utente che ha creato allo scenario, allo scenario che si sta analizzando. **ANNO:** anno solare che si sta analizzando.

#### 7 Unknown Attachment

### **Metriche calcolate**

**NUM**: rappresenta il numero di matricole attive nell'anno selezionato. Cambia in base alle cessazioni, alle dimissioni e se ci sono dei nuovi ingressi. LORDO SIMULATO BENIFICIARIO.<sup>:</sup> Lordo a carico dipendente che comprende sia le voci base (dal teorico) dello stipendio che quelle personali (stabilite assieme all'Ateneo, dal pagato). Questa metrica a differenza del LORDO ATTUALE BENEFICIARIO tiene in considerazione tutte le variazioni di carriera subite dal dipendente. Eventuali pensionamenti o cessazioni, cambi ruolo o inquadramento, aumenti stipendiali a livello tabellare.

Per il primo anno i mesi precedenti al mese di partenza vengono prelevati dal pagato sul DWH (alcuni Atenei hanno scelto di non visualizzare il pregresso al mese di partenza).

**LORDO SIMULATO DATORE**: Costo a carico ente. Il calcolo di questa metrica avviene considerando LORDO SIMULATO BENEFICIARIO + TESORO + IRAP+ ONERI OPERA PREVIDENZA + INDENNITA DISOCCUPAZIONE solo per NM. Per il primo anno i mesi precedenti al mese di partenza vengono prelevati dal pagato sul DWH (alcuni Atenei hanno scelto di non visualizzare il pregresso al mese di partenza).Per il primo anno i mesi precedenti al mese di partenza vengono prelevati dal pagato sul DWH (alcuni Atenei hanno scelto di non visualizzare il pregresso al mese di partenza).

## Foglio INC UO-AREA FUN

Analizza il personale Tecnico Amministrativo. All'apertura vengono selezionate la dimensione tempo (ANNO) e la dimensione scenario (DESCRIZIONE SCENARIO). Il dettaglio delle tabelle riportate nel foglio è in un caso quello della struttura organizzativa, nell'altro quello dell'area funzionale. **Dimensioni di analisi selezionabili:**

**RUOLO**: rappresenta il ruolo del dipendente nel mese di partenza che si è deciso di simulare.

**D8-ND-NI**: raggruppamento del ruolo giuridico, contenente i D8, gli ND e gli NI, tutti gli altri ruoli vengono raggruppati a parte.

**CLASSIFICAZIONE RUOLO**: indica il regime di impiego del dipendente, tempo determinato, tempo indeterminato o altro.

**TIPO RUOLO**: distingue i ruoli strutturati da quelli non strutturati.

**DESCRIZIONE SCENARIO:** nome assegnato dall'utente che ha creato allo scenario, allo scenario che si sta analizzando. **ANNO:** anno solare che si sta analizzando.

Unknown Attachment ?

### **Metriche calcolate**

**NUM**: rappresenta il numero di matricole attive nell'anno selezionato. Cambia in base alle cessazioni, alle dimissioni e se ci sono dei nuovi ingressi. **INCIDENZA:** Incidenza del costo di ogni singola riga (nella prima tabella le righe sono rappresentate dalle strutture mentre nella seconda sono le aree funzionali) riga sul costo totale di Ateneo.

**LORDO SIMULATO DATORE**: Costo a carico ente. Il calcolo di questa metrica avviene considerando LORDO SIMULATO BENEFICIARIO + TESORO + IRAP+ ONERI OPERA PREVIDENZA + INDENNITA DISOCCUPAZIONE solo per NM. Per il primo anno i mesi precedenti al mese di partenza vengono prelevati dal pagato sul DWH (alcuni Atenei hanno scelto di non visualizzare il pregresso al mese di partenza).Per il primo anno i mesi precedenti al mese di partenza vengono prelevati dal pagato sul DWH (alcuni Atenei hanno scelto di non visualizzare il pregresso al mese di partenza).

RANK X COSTO: Rappresenta la classifica delle righe in base al costo (nella prima tabella le righe sono rappresentate dalle strutture mentre nella seconda sono le aree funzionali).

**COSTO MEDIO**: Costo medio del dipendente, calcolato a partire dalle due metriche precedenti LORDO SIMULATORE DATORE/NUM. RANK X COSTO MEDIO: Rappresenta la classifica delle righe in base al costo medio (nella prima tabella le righe sono rappresentate dalle strutture mentre nella seconda sono le aree funzionali).

Unknown Attachment 7

Unknown Attachment

## Foglio CONSISTENZE

Analizza il personale Tecnico Amministrativo. All'apertura vengono selezionate la dimensione tempo (ANNO) e la dimensione scenario (DESCRIZIONE SCENARIO). Il dettaglio delle tabelle riportate nel foglio è massimo, ovvero viene visualizzata anche la singola matricola. **Dimensioni di analisi selezionabili:**

**MATRICOLA**: è la matricola univoca del dipendente all'interno dell'Ateneo.

**RUOLO**: rappresenta il ruolo del dipendente nel mese di partenza che si è deciso di simulare.

**D8-ND-NI**: raggruppamento del ruolo giuridico, contenente i D8, gli ND e gli NI, tutti gli altri ruoli vengono raggruppati a parte.

**CLASSIFICAZIONE RUOLO**: indica il regime di impiego del dipendente, tempo determinato, tempo indeterminato o altro.

**TIPO RUOLO**: distingue i ruoli strutturati da quelli non strutturati.

**DESCRIZIONE SCENARIO:** nome assegnato dall'utente che ha creato allo scenario, allo scenario che si sta analizzando. **ANNO:** anno solare che si sta analizzando.

#### 2 Unknown Attachment

**IN SERVIZIO (=DIPENDENTI ATTIVI)**: rappresenta il numero di matricole attive nell'anno selezionato. Cambia in base alle cessazioni, alle dimissioni e se ci sono dei nuovi ingressi.

**ENTRATO (=ENTRATE)**: Numero di matricole entrate, rappresenta gli ingressi ed è valorizzato sono per gli scenari di turnover.

**MESE ENTRATA**: Visualizza l'anno ed il mese in cui avviene l'ingresso, è valorizzato solo quando la metrica ENTR assume valore uguale ad 1. Negli altri casi assume il valore 0.

**USCITO (=USCITE)**: Numero di matricole cessate, assume valore uguale ad 1 quando avviene una cessazione per raggiunto limite di età, dimissione inserita in CSA oppure l'utente inserisce tramite turnover una cessazione.

**MESE USCITA**: Visualizza l'anno ed il mese in cui avviene la cessazione, è valorizzato solo quando la metrica CESS assume valore uguale ad 1. Negli altri casi assume il valore 0.

**CAMBIO INQUADRAMENTO**: Numero di matricole che hanno cambiato inquadramento, avviene solo tramite turnover e corrispondono ai passaggi orizzontali ed ai passaggi verticali.

Non tiene in considerazione il blocco dovuto al D.L.78.

**MESE CAMBIO INQUADRAMENTO**: Visualizza l'anno ed il mese in cui avviene il cambio di inquadramento, è valorizzato solo quando la metrica CAMBIO INQUADRAMENTO assume valore uguale ad 1. Negli altri casi assume il valore 0.

Non tiene in considerazione il blocco dovuto al D.L.78.

**CAMBIO RUOLO**: Numero di matricole che hanno subito un cambio di ruolo, il cambio di ruolo viene valorizzato solo negli scenari di turnover. Non tiene in considerazione il blocco dovuto al D.L.78.

**MESE CAMBIO RUOLO**: Visualizza l'anno ed il mese in cui avviene il cambio di ruolo, è valorizzato solo quando la metrica CAMBIO RUOLO assume valore uguale ad 1. Negli altri casi assume il valore 0. Non tiene in considerazione il blocco dovuto al D.L.78.

Unknown Attachment ?

# Foglio PUNTI ORGANICO TA

Analizza il personale Tecnico Amministrativo. All'apertura vengono selezionate la dimensione tempo (ANNO) e la dimensione scenario (DESCRIZIONE SCENARIO). Il dettaglio delle tabelle riportate nel foglio è quello della categoria.

### **Dimensioni di analisi selezionabili:**

**RUOLO**: rappresenta il ruolo del dipendente nel mese di partenza che si è deciso di simulare. **TIPO RUOLO**: distingue i ruoli strutturati da quelli non strutturati. **ANNO:** anno solare che si sta analizzando. **DESCRIZIONE SCENARIO:** nome assegnato dall'utente che ha creato allo scenario, allo scenario che si sta analizzando.

Unknown Attachment

**Metriche calcolate:**

**NR. In Punti Organico al 1° Gennaio 2018**: numero dipendenti in punti organico in servizio al 1° gennaio dell'anno selezionato (2018).

**Entrate In Punti Organico nel 2018**: numero di dipendenti entrati in punti organico nell'anno selezionato (2018).

**Cessazioni in Punti Organico nel 2018**: numero di cessati in punti organico nell'anno selezionato (2018).

**NR. In Punti Organico al 31° Dicembre 2018**: numero dipendenti in punti organico in servizio al 31° Dicembre dell'anno selezionato (2018).

**Cambio Ruolo in Punti Organico 2018**: numero di cambio ruolo in punto organico avvenuti nell'anno selezionato (2018). A fronte di un cambio di ruolo vengono conteggiati solo il delta dei punti organico fra il ruolo di partenza e quello di arrivo.

**Entrate In Punti Organico Fino al 2018**: numero di dipendenti entrati in punti organico fino all'anno selezionato (2018).

**Cessazioni in Punti Organico Fino al 2018**: numero di cessati in punti organico fino all'anno selezionato (2018).

**Entrate In Punti Organico nel 2018 per Mese**: numero di dipendenti entrati in punti organico nell'anno selezionato (2018). Suddivisi in base al mese di entrata.

**Entrate In Punti Organico fino al 2018 per Mese**: numero di dipendenti entrati in punti organico fino all'anno selezionato (2018). Suddivisi in base al mese di entrata.

**NR. Ass. Pun. Org. 2018 per il 50% Ces. 2017**: numero di dipendenti che si possono assumere nell'anno selezionato (2018) in base alla regola del 50% dei punti liberati nell'anno precedente (2017).

**NR. Ass. Pun. Org. 2018 per il 50% Ces. Fino al 2017**: numero di dipendenti che si possono assumere nell'anno selezionato (2018) in base alla regola del 50% dei punti liberati fino all'anno precedente (2017).

## Foglio CONSIS CATE

Analizza il personale Tecnico Amministrativo. All'apertura vengono selezionate la dimensione tempo (ANNO) e la dimensione scenario (DESCRIZIONE SCENARIO). Il dettaglio delle tabelle riportate nel foglio è quello di ruolo, categoria e posizione economica. **Dimensioni di analisi selezionabili:**

**RUOLO**: rappresenta il ruolo del dipendente nel mese di partenza che si è deciso di simulare.

**D8-ND-NI**: raggruppamento del ruolo giuridico, contenente i D8, gli ND e gli NI, tutti gli altri ruoli vengono raggruppati a parte. **CLASSIFICAZIONE RUOLO**: indica il regime di impiego del dipendente, tempo determinato, tempo indeterminato o altro.

**TIPO RUOLO**: distingue i ruoli strutturati da quelli non strutturati. **CATEGORIA:** indica la categoria di appartenenza. **DESCRIZIONE SCENARIO:** nome assegnato dall'utente che ha creato allo scenario, allo scenario che si sta analizzando. **ANNO:** anno solare che si sta analizzando.

? Unknown Attachment

### **Metriche calcolate**

**NR**: rappresenta il numero di matricole calcolate nell'anno selezionato. Non cambia in base alle cessazioni o alle dimissioni, cambia solo se ci sono dei nuovi ingressi. Negli scenari base resta fisso per tutti gli anni simulati.

**NR. ATTIVI**: rappresenta il numero di matricole attive nell'anno selezionato. Cambia in base alle cessazioni, alle dimissioni e se ci sono dei nuovi ingressi.

Unknown Attachment

## Foglio CONSIS UO

Analizza il personale Tecnico Amministrativo. All'apertura viene selezionata la dimensione scenario (DESCRIZIONE SCENARIO). Il dettaglio delle tabelle riportate nel foglio è quello dell'unita organizzativa.

### **Dimensioni di analisi selezionabili:**

**RUOLO**: rappresenta il ruolo del dipendente nel mese di partenza che si è deciso di simulare.

**D8-ND-NI**: raggruppamento del ruolo giuridico, contenente i D8, gli ND e gli NI, tutti gli altri ruoli vengono raggruppati a parte. **CLASSIFICAZIONE RUOLO**: indica il regime di impiego del dipendente, tempo determinato, tempo indeterminato o altro. **TIPO RUOLO**: distingue i ruoli strutturati da quelli non strutturati.

**DESCRIZIONE SCENARIO:** nome assegnato dall'utente che ha creato allo scenario, allo scenario che si sta analizzando. **ANNO:** anno solare che si sta analizzando.

Unknown Attachment

### **Metriche calcolate**

Pur non avendo un'etichetta il numero indicato rappresenta il numero di matricole attive nell'anno selezionato. Cambia in base alle cessazioni, alle dimissioni e se ci sono dei nuovi ingressi.

? Unknown Attachment

## Foglio USCITE

Analizza il personale Tecnico Amministrativo. All'apertura vengono selezionate la dimensione tempo (ANNO) e la dimensione scenario (DESCRIZIONE SCENARIO). Il dettaglio delle tabelle riportate nel foglio è quello di ruolo e categoria.

**Dimensioni di analisi selezionabili:**

**RUOLO**: rappresenta il ruolo del dipendente nel mese di partenza che si è deciso di simulare.

**D8-ND-NI**: raggruppamento del ruolo giuridico, contenente i D8, gli ND e gli NI, tutti gli altri ruoli vengono raggruppati a parte.

**CLASSIFICAZIONE RUOLO**: indica il regime di impiego del dipendente, tempo determinato, tempo indeterminato o altro.

**TIPO RUOLO**: distingue i ruoli strutturati da quelli non strutturati.

**DESCRIZIONE SCENARIO:** nome assegnato dall'utente che ha creato allo scenario, allo scenario che si sta analizzando. **ANNO:** anno solare che si sta analizzando.

**ATTIVITA CESSAZIONI:** indica le attività che determinano la cessazioni.

? Unknown Attachment

**Metriche calcolate:**

PENSIONAMENTI: numero di cessati per raggiunto limite di età, il limite è parametrizzabile per ruolo e si può intervenire anche sulla singola matricola **CESSATI**: numero di cessati per eventi inseriti su CSA, tali cessazioni hanno la precedenza sui pensionamenti. **USCITI**: numero di cessati a fronte di inserimenti da parte degli utenti come eventi di turnover.

7 Unknown Attachment

# Foglio USCITE CATE

Analizza il personale Tecnico Amministrativo. All'apertura vengono selezionate la dimensione tempo (ANNO) e la dimensione scenario (DESCRIZIONE SCENARIO). Il dettaglio delle tabelle riportate nel foglio è quello della categoria e della posizione economica. **Dimensioni di analisi selezionabili:**

**RUOLO**: rappresenta il ruolo del dipendente nel mese di partenza che si è deciso di simulare. **D8-ND-NI**: raggruppamento del ruolo giuridico, contenente i D8, gli ND e gli NI, tutti gli altri ruoli vengono raggruppati a parte.

**CLASSIFICAZIONE RUOLO**: indica il regime di impiego del dipendente, tempo determinato, tempo indeterminato o altro. **TIPO RUOLO**: distingue i ruoli strutturati da quelli non strutturati.

**DESCRIZIONE SCENARIO:** nome assegnato dall'utente che ha creato allo scenario, allo scenario che si sta analizzando. **ANNO:** anno solare che si sta analizzando.

? Unknown Attachment

### **Metriche calcolate:**

**MESE USCITA**: Visualizza l'anno ed il mese in cui avviene la cessazione.

**USCITE**: Numero di matricole cessate, viene valorizzato a seguito di una cessazione per raggiunto limite di età, dimissione inserita in CSA oppure se l'utente inserisce tramite turnover una cessazione.

Unknown Attachment

# Foglio USCITE UO-CATE

Analizza il personale Tecnico Amministrativo. All'apertura vengono selezionate la dimensione tempo (ANNO) e la dimensione scenario (DESCRIZIONE SCENARIO). Il dettaglio delle tabelle riportate nel foglio sono quelle della struttura organizzativa e della categoria. **Dimensioni di analisi selezionabili:**

**RUOLO**: rappresenta il ruolo del dipendente nel mese di partenza che si è deciso di simulare.

**D8-ND-NI**: raggruppamento del ruolo giuridico, contenente i D8, gli ND e gli NI, tutti gli altri ruoli vengono raggruppati a parte.

**CLASSIFICAZIONE RUOLO**: indica il regime di impiego del dipendente, tempo determinato, tempo indeterminato o altro.

**TIPO RUOLO**: distingue i ruoli strutturati da quelli non strutturati.

**DESCRIZIONE SCENARIO:** nome assegnato dall'utente che ha creato allo scenario, allo scenario che si sta analizzando. **ANNO:** anno solare che si sta analizzando.

**TIPO USCITA:** indica la tipologia di cessazione e viene valorizzata a PENSIONATO se avviene per raggiunto limite di età, CESSATO se è per dimissione inserita in CSA oppure TURNVOER se è l'utente a inserirla tramite turnover, ALTRO se valorizzata in maniera non corretta.

## Unknown Attachment

### **Metriche calcolate:**

**USCITE**: Numero di matricole cessate, viene valorizzato a seguito di una cessazione per raggiunto limite di età, dimissione inserita in CSA oppure se l'utente inserisce tramite turnover una cessazione.

**MESE USCITA**: Visualizza l'anno ed il mese in cui avviene la cessazione.

## Unknown Attachment

## Foglio USCITE CAT PUN ORGANICO

Analizza il personale Tecnico Amministrativo. All'apertura viene selezionata la dimensione scenario (DESCRIZIONE SCENARIO). Il dettaglio delle tabelle riportate nel foglio è quello di ruolo e categoria.

Nella tabella di sinistra vengono conteggiate le uscite a livello di teste (ogni cessato vale 1), mentre nella tabella di destra le uscite vengono pesate in base al peso assegnato ad ogni categoria.

**Dimensioni di analisi selezionabili:**

**RUOLO**: rappresenta il ruolo del dipendente nel mese di partenza che si è deciso di simulare.

**CATEGORIA:** indica la categoria di appartenenza.

**DESCRIZIONE SCENARIO:** nome assegnato dall'utente che ha creato allo scenario, allo scenario che si sta analizzando. **ANNO:** anno solare che si sta analizzando.

#### ? Unknown Attachment

**Metriche calcolate:**

**USCITE CERTE**: Conteggia le uscite inserite in CSA e quelle inserite tramite turnover (nella tabella di sinistra). **USCITE STIMATE**: Conteggia le uscite calcolate per raggiunto limite di età (nella tabella di sinistra).

**USCITE CERTE**: Conteggia le uscite inserite in CSA e quelle inserite tramite turnover, entrambe moltiplicate per il peso dei punti organico (nella tabella di destra).

**USCITE STIMATE**: Conteggia le uscite calcolate per raggiunto limite di età, moltiplicate per il peso dei punti organico (nella tabella di destra).

Unknown Attachment ?

## Foglio RISPARMIO USCITE

Analizza il personale Tecnico Amministrativo. All'apertura viene selezionata la dimensione scenario (DESCRIZIONE SCENARIO). Il dettaglio delle tabelle riportate nel foglio è quello della categoria.

**Dimensioni di analisi selezionabili:**

**RUOLO**: rappresenta il ruolo del dipendente nel mese di partenza che si è deciso di simulare.

**TIPO USCITA:** indica la tipologia di cessazione e viene valorizzata a PENSIONATO se avviene per raggiunto limite di età, CESSATO se è per dimissione inserita in CSA oppure TURNVOER se è l'utente a inserirla tramite turnover, ALTRO se valorizzata in maniera non corretta.

**DESCRIZIONE SCENARIO:** nome assegnato dall'utente che ha creato allo scenario, allo scenario che si sta analizzando.

**ANNO:** anno solare che si sta analizzando.

**STRUTTURA:** struttura organizzativa (al secondo livello della gerarchia) del dipendente nel mese di partenza.

Unknown Attachment

### **Metriche calcolate:**

**RISPARMIO**: Conteggia il risparmio dovuto alle cessazioni per il costo carico ente. Questo risparmio è quello cumulato, ovvero, per l'anno in cui avviene la cessazione per i soli mesi da quello di cessazione fino a fine anno, per gli anni successivi alla cessazione è considerato per 12 mesi (nella tabella RISPARMIO CUMULATO).

**RISPARMIO**: Conteggia il risparmio dovuto alle cessazioni per il costo carico ente calcolato per il solo anno in cui avviene la cessazione (nella tabella RISPARMIO).

? Unknown Attachment

7 Unknown Attachment

## Foglio ENTRATE CATEGORIA

Analizza il personale Tecnico Amministrativo. All'apertura vengono selezionate la dimensione tempo (ANNO) e la dimensione scenario (DESCRIZIONE SCENARIO). Il dettaglio delle tabelle riportate nel foglio sono quelle della categoria e della posizione economica. **Dimensioni di analisi selezionabili:**

**RUOLO**: rappresenta il ruolo del dipendente nel mese di partenza che si è deciso di simulare.

**D8-ND-NI**: raggruppamento del ruolo giuridico, contenente i D8, gli ND e gli NI, tutti gli altri ruoli vengono raggruppati a parte.

**CLASSIFICAZIONE RUOLO**: indica il regime di impiego del dipendente, tempo determinato, tempo indeterminato o altro.

**TIPO RUOLO**: distingue i ruoli strutturati da quelli non strutturati.

**DESCRIZIONE SCENARIO:** nome assegnato dall'utente che ha creato allo scenario, allo scenario che si sta analizzando. **ANNO:** anno solare che si sta analizzando.

#### ? Unknown Attachment

### **Metriche calcolate:**

**MESE ENTRATO**: Visualizza l'anno ed il mese in cui avviene l'ingresso, è valorizzato solo quando la metrica ENTRATE assume valore uguale ad 1. Negli altri casi assume il valore 0.

**ENTRATE**: Numero di matricole entrate, rappresenta gli ingressi che si possono inserire solo tramite variabili di turnover, viene valorizzato ad 1 solo in caso di ingresso.

Unknown Attachment ?

# Foglio ENTRATE UO-CATE

Analizza il personale Tecnico Amministrativo. All'apertura vengono selezionate la dimensione tempo (ANNO) e la dimensione scenario (DESCRIZIONE SCENARIO). Il dettaglio delle tabelle riportate nel foglio sono quelle della struttura, della categoria e della posizione economica. **Dimensioni di analisi selezionabili:**

**RUOLO**: rappresenta il ruolo del dipendente nel mese di partenza che si è deciso di simulare.

**D8-ND-NI**: raggruppamento del ruolo giuridico, contenente i D8, gli ND e gli NI, tutti gli altri ruoli vengono raggruppati a parte. **CLASSIFICAZIONE RUOLO**: indica il regime di impiego del dipendente, tempo determinato, tempo indeterminato o altro.

**TIPO RUOLO**: distingue i ruoli strutturati da quelli non strutturati.

**DESCRIZIONE SCENARIO:** nome assegnato dall'utente che ha creato allo scenario, allo scenario che si sta analizzando. **ANNO:** anno solare che si sta analizzando.

? Unknown Attachment

### **Metriche calcolate:**

**MESE ENTRATO**: Visualizza l'anno ed il mese in cui avviene l'ingresso, è valorizzato solo quando la metrica ENTRATE assume valore uguale ad 1. Negli altri casi assume il valore 0.

**ENTRATE**: Numero di matricole entrate, rappresenta gli ingressi che si possono inserire solo tramite variabili di turnover, viene valorizzato ad 1 solo in caso di ingresso.

7 Unknown Attachment

## Foglio TREND

Analizza il personale Tecnico Amministrativo. . All'apertura non viene selezionata alcuna dimensione. Il dettaglio del foglio è quello dello scenario (DESCRIZIONE SCENARIO) nel grafico e dello scenario e della categoria nella tabella.

**Dimensioni di analisi selezionabili:**

**RUOLO**: rappresenta il ruolo del dipendente nel mese di partenza che si è deciso di simulare.

**D8-ND-NI**: raggruppamento del ruolo giuridico, contenente i D8, gli ND e gli NI, tutti gli altri ruoli vengono raggruppati a parte.

**CLASSIFICAZIONE RUOLO**: indica il regime di impiego del dipendente, tempo determinato, tempo indeterminato o altro.

**TIPO RUOLO**: distingue i ruoli strutturati da quelli non strutturati.

**DESCRIZIONE SCENARIO:** nome assegnato dall'utente che ha creato allo scenario, allo scenario che si sta analizzando.

**ANNO:** anno solare che si sta analizzando.

#### Unknown Attachment ?

### **Metriche calcolate:**

**LORDO SIMULATO DATORE**: Costo a carico ente. Il calcolo di questa metrica avviene considerando LORDO SIMULATO BENEFICIARIO + TESORO + IRAP+ ONERI OPERA PREVIDENZA + INDENNITA DISOCCUPAZIONE solo per NM. Per il primo anno i mesi precedenti al mese di partenza vengono prelevati dal pagato sul DWH (alcuni Atenei hanno scelto di non visualizzare il pregresso al mese di partenza).Per il primo anno i mesi precedenti al mese di partenza vengono prelevati dal pagato sul DWH (alcuni Atenei hanno scelto di non visualizzare il pregresso al mese di partenza).

7 Unknown Attachment

## Foglio TREND RUOLO

Analizza il personale Tecnico Amministrativo. All'apertura viene selezionata la dimensione scenario (DESCRIZIONE SCENARIO). Il dettaglio del foglio è quello dell'anno e del ruolo giuridico.

**Dimensioni di analisi selezionabili:**

**RUOLO**: rappresenta il ruolo del dipendente nel mese di partenza che si è deciso di simulare.

**D8-ND-NI**: raggruppamento del ruolo giuridico, contenente i D8, gli ND e gli NI, tutti gli altri ruoli vengono raggruppati a parte.

**CLASSIFICAZIONE RUOLO**: indica il regime di impiego del dipendente, tempo determinato, tempo indeterminato o altro.

**TIPO RUOLO**: distingue i ruoli strutturati da quelli non strutturati.

**DESCRIZIONE SCENARIO:** nome assegnato dall'utente che ha creato allo scenario, allo scenario che si sta analizzando. **ANNO:** anno solare che si sta analizzando.

#### 7 Unknown Attachment

### **Metriche calcolate:**

**LORDO SIMULATO DATORE**: Costo a carico ente. Il calcolo di questa metrica avviene considerando LORDO SIMULATO BENEFICIARIO + TESORO + IRAP+ ONERI OPERA PREVIDENZA + INDENNITA DISOCCUPAZIONE solo per NM. Per il primo anno i mesi precedenti al mese di partenza vengono prelevati dal pagato sul DWH (alcuni Atenei hanno scelto di non visualizzare il pregresso al mese di partenza).Per il primo anno i mesi precedenti al mese di partenza vengono prelevati dal pagato sul DWH (alcuni Atenei hanno scelto di non visualizzare il pregresso al mese di partenza).

? Unknown Attachment

## Foglio AVG POS ECON

Analizza il personale Tecnico Amministrativo. All'apertura vengono selezionate la dimensione tempo (ANNO) e la dimensione scenario (DESCRIZIONE SCENARIO). Il dettaglio del grafico riportato nel foglio è quello della posizione economica.

**Dimensioni di analisi selezionabili:**

**RUOLO**: rappresenta il ruolo del dipendente nel mese di partenza che si è deciso di simulare. **DESCRIZIONE SCENARIO:** nome assegnato dall'utente che ha creato allo scenario, allo scenario che si sta analizzando. **ANNO:** anno solare che si sta analizzando.

Unknown Attachment

### **Metriche calcolate:**

**COSTO MEDIO:** Rappresenta il costo medio del solo personale in servizio e nel caso di cessazione per l'anno in cui avviene la cessazione considera il costo così come viene calcolato e conteggia come parte di unità, rapportata ai mesi in cui è rimasta in servizio, la matricola che cessa per calcolarne la media (se uno resta in servizio per soli 10 mesi quando divido per le unità per fare la media la conteggio come 5/6 e non come 1).

? Unknown Attachment

## Foglio AVG VOCI SPESA

Analizza il personale Tecnico Amministrativo. All'apertura vengono selezionate la dimensione tempo (ANNO) e la dimensione scenario (DESCRIZIONE SCENARIO). Il dettaglio della tabella riportata nel foglio è quello del ruolo e della posizione economica.

**Dimensioni di analisi selezionabili:**

**RUOLO**: rappresenta il ruolo del dipendente nel mese di partenza che si è deciso di simulare.

**DESCRIZIONE SCENARIO:** nome assegnato dall'utente che ha creato allo scenario, allo scenario che si sta analizzando.

**ANNO:** anno solare che si sta analizzando.

**MATRICOLA**: è la matricola univoca del dipendente all'interno dell'Ateneo.

**NOME e COGNOME:** nome e cognome relativi alla matricola selezionata.

? Unknown Attachment

### **Metriche calcolate:**

**BASE:** Parte base dello stipendio lordo carico dipendente, prelevata dal teorico, sul costo totale viene calcolata la media.

**IIS:** Parte relativa alla Indennità Integrativa Speciale del lordo carico dipendente, prelevata dal teorico, sul costo totale viene calcolata la media. **TRED:** Parte relativa alla tredicesima del lordo carico dipendente delle sole voci sopra elencate (BASE e IIS), prelevata come tredicesima parte delle precedenti voci, tutti valori, sul costo totale viene calcolata la media.

**INDATE:** Parte relativa alla Indennità di Ateneo del lordo carico dipendente, prelevata dal teorico, sul costo totale viene calcolata la media.

**RIA:** Parte relativa alla Retribuzione Individuale di Anzianità, prelevata dal pagato mensile nel mese di partenza delle Simulazione, sul costo totale viene calcolata la media.

**ASSEGNO PERS:** Parte relativa all'assegno ad personam del lordo carico dipendente, prelevata dal pagato, sul costo totale viene calcolata la media. **VAC CONT:** Rappresenta la vacanza contrattuale, sul costo totale viene calcolata la media. Prelevata dagli stipendi teorici.

**ASSEGNO NUCLEO:** Parte relativa all'assegno per il nucleo familiare del lordo carico dipendente, sul costo totale viene calcolata la media. Prelevata dal pagato.

**COSTO SENZA INDENNITA**: Costo a carico ente che comprende solo le voci base dello stipendio (BASE, IIS e TREDIC). Questa metrica a differenza del COSTO ATTUALE tiene in considerazione tutte le variazioni di carriera subite dal dipendente. Eventuali pensionamenti o cessazioni, cambi ruolo o inquadramento, aumenti stipendiali a livello tabellare.

Per il primo hanno i mesi precedenti al mese di partenza vengono prelevati dal pagato sul DWH (alcuni Atenei hanno scelto di non visualizzare il pregresso al mese di partenza).

**COSTO**: Costo a carico ente che comprende sia le voci base dello stipendio che quelle personali (stabilite assieme all'Ateneo), considera anche le indennità di POSIZIONE, RISULTATO, RESPONSABILITA e MENSILE nonostante non compaiano fra le voci di dettaglio. Questa metrica a differenza del COSTO ATTUALE tiene in considerazione tutte le variazioni di carriera subite dal dipendente. Eventuali pensionamenti o cessazioni, cambi ruolo o inquadramento, aumenti stipendiali a livello tabellare.

Per il primo hanno i mesi precedenti al mese di partenza vengono prelevati dal pagato sul DWH (alcuni Atenei hanno scelto di non visualizzare il pregresso al mese di partenza).

7 Unknown Attachment

# Foglio VAR COSTI PER ANNO

Analizza il personale Tecnico Amministrativo. All'apertura viene selezionata la dimensione tempo (ANNO). Il dettaglio del grafico riportato nel foglio è quello dello scenario (DESCRIZIONE SCENARIO).

**Dimensioni di analisi selezionabili:**

**RUOLO**: rappresenta il ruolo del dipendente nel mese di partenza che si è deciso di simulare.

**D8-ND-NI**: raggruppamento del ruolo giuridico, contenente i D8, gli ND e gli NI, tutti gli altri ruoli vengono raggruppati a parte.

**CLASSIFICAZIONE RUOLO**: indica il regime di impiego del dipendente, tempo determinato, tempo indeterminato o altro.

**TIPO RUOLO**: distingue i ruoli strutturati da quelli non strutturati.

**ANNO:** anno solare che si sta analizzando.

#### ? Unknown Attachment

### **Metriche calcolate:**

LORDO ANNO PRECEDENTE: Lordo a carico dipendente dell'anno precedente, rappresenta il lordo di arrivo dell'anno precedente (per il primo anno rappresenta il lordo di partenza delle simulazioni). Comprende sia le voci base (dal teorico) dello stipendio che quelle personali (stabilite assieme all'Ateneo, dal pagato). Questa metrica a differenza del LORDO ATTUALE tiene in considerazione tutte le variazioni di carriera subite dal dipendente. Eventuali pensionamenti o cessazioni, cambi ruolo o inquadramento, aumenti stipendiali a livello tabella.

Per il primo hanno i mesi precedenti al mese di partenza vengono prelevati dal pagato sul DWH (alcuni Atenei hanno scelto di non visualizzare il pregresso al mese di partenza).

**ONERI ANNO PRECEDENTE**: rappresentano gli oneri carico ente dell'anno precedente calcolati come differenza fra COSTO ANNO PRECEDENTE e LORDO ANNO PRECEDENTE.

**COSTO ANNO PRECEDENTE**: Costo a carico ente dell'anno precedente, rappresenta il costo di arrivo dell'anno precedente (per il primo anno rappresenta il costo di partenza delle simulazioni). Comprende sia le voci base dello stipendio che quelle personali (stabilite assieme all'Ateneo). Questa metrica a differenza del COSTO ATTUALE tiene in considerazione tutte le variazioni di carriera subite dal dipendente. Eventuali pensionamenti o cessazioni, cambi ruolo o inquadramento, aumenti stipendiali a livello tabellare.

Per il primo hanno i mesi precedenti al mese di partenza vengono prelevati dal pagato sul DWH (alcuni Atenei hanno scelto di non visualizzare il pregresso al mese di partenza).

**LORDO SIMULATO BENEFICIARIO**: Lordo a carico dipendente che comprende sia le voci base (dal teorico) dello stipendio che quelle personali (stabilite assieme all'Ateneo, dal pagato). Questa metrica a differenza del LORDO ATTUALE tiene in considerazione tutte le variazioni di carriera subite dal

dipendente. Eventuali pensionamenti o cessazioni, cambi ruolo o inquadramento, aumenti stipendiali a livello tabellare. Per il primo anno i mesi precedenti al mese di partenza vengono prelevati dal pagato sul DWH (alcuni Atenei hanno scelto di non visualizzare il pregresso al mese di partenza).

**ONERI**: rappresentano gli oneri carico ente dell'anno precedente calcolati come differenza fra COSTO e LORDO.

**LORDO SIMULATO DATORE**: Costo a carico ente. Il calcolo di questa metrica avviene considerando LORDO SIMULATO BENEFICIARIO + TESORO + IRAP+ ONERI OPERA PREVIDENZA + INDENNITA DISOCCUPAZIONE solo per NM. Per il primo anno i mesi precedenti al mese di partenza vengono prelevati dal pagato sul DWH (alcuni Atenei hanno scelto di non visualizzare il pregresso al mese di partenza).Per il primo anno i mesi precedenti al mese di partenza vengono prelevati dal pagato sul DWH (alcuni Atenei hanno scelto di non visualizzare il pregresso al mese di partenza).

**DIFFERENZA LORDO**: Differenza fra il lordo simulato beneficiario ed il lordo anno precedente, rappresenta la variazione di lordo rispetto all'anno precedente.

**DIFFERENZA COSTO**: Differenza fra il lordo simulato datore e il costo anno precedente, rappresenta la variazione di costo rispetto all'anno precedente.

? Unknown Attachment

# Foglio COSTI E NR UO-RUOLO

Analizza il personale Tecnico Amministrativo. All'apertura vengono selezionate la dimensione tempo (ANNO) e la dimensione scenario (DESCRIZIONE SCENARIO). Il dettaglio delle tabelle riportate nel foglio è quello della struttura organizzativa nella tabella più in alto e quello del ruolo nella tabella più in basso.

**Dimensioni di analisi selezionabili:**

**RUOLO**: rappresenta il ruolo del dipendente nel mese di partenza che si è deciso di simulare.

**D8-ND-NI**: raggruppamento del ruolo giuridico, contenente i D8, gli ND e gli NI, tutti gli altri ruoli vengono raggruppati a parte.

**CLASSIFICAZIONE RUOLO**: indica il regime di impiego del dipendente, tempo determinato, tempo indeterminato o altro.

**TIPO RUOLO**: distingue i ruoli strutturati da quelli non strutturati.

**ANNO:** anno solare che si sta analizzando.

**DESCRIZIONE SCENARIO:** nome assegnato dall'utente che ha creato allo scenario, allo scenario che si sta analizzando.

#### ? Unknown Attachment

**NR**: rappresenta il numero di matricole calcolate nell'anno selezionato. Non cambia in base alle cessazioni o alle dimissioni, cambia solo se ci sono dei nuovi ingressi. Negli scenari base resta fisso per tutti gli anni simulati.

**CESSAZIONI**: Numero di matricole cessate, assume valore uguale ad 1 quando avviene una cessazione per raggiunto limite di età, dimissione inserita in CSA oppure l'utente inserisce tramite turnover una cessazione.

LORDO ATTUALE BENEFICIARIO: Lordo a carico dipendente che comprende sia le voci base (dal teorico) dello stipendio che quelle personali (stabilite assieme all'Ateneo, dal pagato). Tali voci vengono prelevate in parte dai teorici in parte dal pagato sul DWH in base alla posizione del dipendente nel mese di partenza. Tali valori vengono moltiplicati per i mesi simulati e non subiscono variazioni per pensionamenti, cessazioni o cambio di ruolo, inquadramento.

Per il primo anno i mesi precedenti al mese di partenza vengono prelevati dal pagato sul DWH (alcuni Atenei hanno scelto di non visualizzare il pregresso al mese di partenza).

Questa metrica resterà quindi invariata dal secondo all'ultimo hanno simulato.

**LORDO SIMULATO BENEFICIARIO**: Lordo a carico dipendente che comprende sia le voci base (dal teorico) dello stipendio che quelle personali (stabilite assieme all'Ateneo, dal pagato). Questa metrica a differenza del LORDO ATTUALE tiene in considerazione tutte le variazioni di carriera subite dal dipendente. Eventuali pensionamenti o cessazioni, cambi ruolo o inquadramento, aumenti stipendiali a livello tabellare.

Per il primo anno i mesi precedenti al mese di partenza vengono prelevati dal pagato sul DWH (alcuni Atenei hanno scelto di non visualizzare il pregresso al mese di partenza).

**DIFFERENZA**: Rappresenta la variazione di lordo a carico dipendente fra l'anno di partenza e fine dell'anno selezionato (LORDO SIMULATO BENEFICIARIO - LORDO ATTUALE BENEFICIARIO).

**LORDO ATTUALE DATORE**: Costo a carico ente (LORDO ATTUALE BENEFICIARIO + ONERI CARICO ENTE) che comprende sia le voci base dello stipendio che quelle personali (stabilite assieme all'Ateneo). Tali voci vengono prelevate in parte dai teorici in parte dal pagato sul DWH in base alla posizione del dipendente nel mese di partenza. Tali valori vengono moltiplicati per i mesi simulati e non subiscono variazioni per pensionamenti, cessazioni o cambio di ruolo, inquadramento.

Per il primo hanno i mesi precedenti al mese di partenza vengono prelevati dal pagato sul DWH (alcuni Atenei hanno scelto di non visualizzare il pregresso al mese di partenza).

Questa metrica resterà quindi invariata dal secondo all'ultimo hanno simulato.

**LORDO SIMULATO DATORE**: Costo a carico ente. Il calcolo di questa metrica avviene considerando LORDO SIMULATO BENEFICIARIO + TESORO + IRAP+ ONERI OPERA PREVIDENZA + INDENNITA DISOCCUPAZIONE solo per NM. Per il primo anno i mesi precedenti al mese di partenza vengono prelevati dal pagato sul DWH (alcuni Atenei hanno scelto di non visualizzare il pregresso al mese di partenza).Per il primo anno i mesi precedenti al mese di partenza vengono prelevati dal pagato sul DWH (alcuni Atenei hanno scelto di non visualizzare il pregresso al mese di partenza).

**DIFFERENZA COSTO**: Rappresenta la variazione di costo a carico ente fra l'anno di partenza e fine dell'anno selezionato (LORDO SIMULATO DATORE - LORDO ATTUALE DATORE).

**TESORO** : è la parte di oneri carico ente relativa al Tesoro. Questa metrica è calcolata come (LORDO SIMULATO BENEFICIARIO(100%) \* 0.2420). **IRAP** : è la parte di oneri carico ente relativa all'IRAP (8,5%). Questa metrica è calcolata come (LORDO SIMULATO BENEFICIARIO(100%) \* 0,085)

**ONERI OPERA PREVIDENZA**: è la parte di oneri carico ente relativa Opera di Previdenza. Questa metrica è calcolata come ((LORDO SIMULATO BENEFICIARIO (100%) \* 0,80)\*0,071)

**INDENNITA' DISOCCUAZIONE** : è la parte di oneri carico ente relativa DS valorizzata solamente per il ruolo NM. Questa metrica è calcolata come ((LORDO SIMULATO BENEFICIARIO(100%) \* 0,0161) solo per il ruolo NM.

? Unknown Attachment

? Unknown Attachment

## Foglio SICO

Analizza il personale Tecnico Amministrativo. All'apertura vengono selezionate la dimensione tempo (ANNO) e la dimensione scenario (DESCRIZIONE SCENARIO). Il dettaglio delle tabelle riportate nel foglio sono il ruolo giuridico e l'inquadramento.

### **Dimensioni di analisi selezionabili:**

**DESCRIZIONE SCENARIO:** nome assegnato dall'utente che ha creato allo scenario, allo scenario che si sta analizzando. **ANNO:** anno solare che si sta analizzando.

**RUOLO**: rappresenta il ruolo del dipendente nel mese di partenza che si è deciso di simulare.

**D8-ND-NI**: raggruppamento del ruolo giuridico, contenente i D8, gli ND e gli NI, tutti gli altri ruoli vengono raggruppati a parte.

**CLASSIFICAZIONE RUOLO**: indica il regime di impiego del dipendente, tempo determinato, tempo indeterminato o altro.

**TIPO RUOLO**: distingue i ruoli strutturati da quelli non strutturati.

**MATRICOLA**: indica la matricola del dipendente.

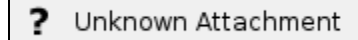

**Metriche calcolate:**

**STIPENDIO**=Somma della parte base dello stipendio + IIS con 13° **IVC**=Indennità Vancanza Contrattuale con 13° **RIA**=RIA + Classi + Scatti con 13°

**ALTRE VOCI**=Indennità d'Ateneo + Assegno ad Personam + Indennità Posizione con 13° **NUM TESTE INIZIO ANNO**=Numero dipendenti attivi a inizio anno o per il mese di partenza nel primo anno **ENTRATE**=Numero dipendenti entrati nell'anno **USCITE**=Numero dipendenti usciti nell'anno **CAMBI RUOLO**=Numero dipendenti che hanno cambiato ruolo nell'anno **NUM TESTE FINE ANNO**=Numero dipendenti attivi a fine anno **ANNI UOMO**= numero di anni uomo calcolato come mesi di servizio del dipendente / 12.

7 Unknown Attachment

# Foglio VAR SCENARI

Analizza il personale Tecnico Amministrativo. All'apertura non viene selezionata nessuna dimensione di analisi. Il dettaglio è quello dello scenario, dell'anno e del ruolo giuridico.

### **Dimensioni di analisi selezionabili:**

**DESCRIZIONE SCENARIO:** nome assegnato dall'utente che ha creato allo scenario, allo scenario che si sta analizzando.

Unknown Attachment

### **Metriche calcolate**.

In realtà su questo foglio di tipo riassuntivo non tutti i valori riportati in tabella sono vere e proprie metriche, alcuni sono semplici valori descrittivi. **DIMISSIONI:** rappresenta un flag che indica se durante la fase di creazione dello scenario vengono considerate o meno le cessazioni inserite sul gestionale CSA.

**FLAG BASE:** flag che indica se lo scenario selezionato è uno scenario base oppure di turnover (se assume il valore 1 allora lo scenario è di tipo base). **MESE INIZ SIM**: indica il mese di inizio simulazione prelevato dal DM del Personale.

**BASE ASSOCIATO**: indica l'eventuale scenario base associato ad uno scenario di turnover.

**DATA CREAZIONE**: indica la data in cui è stato creato lo scenario.

**SET VARIABILI:** indica il set di variabili utilizzati in fase di creazione dello scenario di turnover.

**ETA PENSIONAMENTO:** indica l'età, impostata dall'utente in fase di creazione dello scenario, oltre la quale verrà fatto cessare il dipendente, è differenziata per ruolo.

PERCENTUALE AUMENTO: indica la percentuale di aumento da assegnare allo stipendio dei dipendenti, è differenziata per anno e per ruolo.

# U-GOV - Didattica 16.10.01.00 Release Notes

## Anomalie risolte

### PROGRAMMAZIONE DIDATTICA

[DI-4000] - E' stata corretta un'anomalia per cui il filtro avanzato sul flag "Da trasmettere ad Off", nelle griglie della attività formative Radici e Foglie, non funzionava correttamente.

# U-GOV - Gestione Progetti 16.10.01.00 Release Notes

### **Migliorie**

## **STRUTTURA PROGETTI**

### Altre funzioni

[PJ-12791] - Le viste V\_XM\_PJ\_SCR\_COAN\_PLUR, V\_XM\_PJ\_SCR\_COAN\_ESE e V\_XM\_CO\_BUDGET\_COAN sono state sostituite dalla vista V\_XM\_CO\_CHECK\_BUDGET\_PJ all'interno della procedura applicativa che verifica la congruenza tra budget impostato in Gestione Progetti e le scritture contabilizzate in Contabilità.

Uitlizzo della vista V\_XM\_CO\_CHECK\_BUDGET\_PJ al posto delle viste V\_XM\_PJ\_SCR\_COAN\_PLUR(V\_XM\_CO\_SCR\_COAN\_PLUR) V\_XM\_PJ\_SCR\_COAN\_ESE(V\_XM\_CO\_SCR\_COAN\_ESE) V\_XM\_CO\_BUDGET\_COAN

### CREAZIONE PROGETTO

[PJ-13081] - Sono stati inseriti due pulsanti per permettere l'associazione massiva di una Risorsa Umana a tutti i WP configurati in un progetto e per permettere l'associazione massiva di un WP a tutte le Risorse Umane associate a un progetto.

### **OPERAZIONI TRASVERSALI AI MODULI**

### Altre funzioni

[PJ-13086] - È stata aggiornata la vista ODS\_PJ92\_002\_ODS\_PJ\_PROG\_GER.

### ATTIVITÀ INTERNE DI SVILUPPO

[PJ-12962] - La lunghezza del campo Acronimo è stata aumentata a 50 caratteri.

# Motore Allocazione 16.10.01.00 Release Notes

### **Migliorie**

### CRITERI E DRIVER CUSTOM

- [PC-4278] Introduzione del pulsante bidone nel Repositroy che compare in corrispondenza di: - gruppi che non hanno sottogruppi
	- o sottogruppi che non hanno criteri associati.

### REPORTISTICA APEX

[PC-3685] - Rilasciato nel TAB ContoAnnuale della reportistica di Allocazione costi il report "Report di supporto a Tabella di Riconciliazione del Conto Annuale (Stipendi COGE)" per controllare l'aggregazione dei dati per conto siope (indicato nella tabella di riconciliazione) coi dati di dettaglio da riconciliare con le tabelle 12 e 13 del conto annuale estratti con CSA.

### GESTIONE UTENTI GRUPPI E FUNZIONI

[PC-4220] - Aggiunta una configurazione utente che permette di fare vedere in fase di accesso ad Allocazione Costi solo il link alla reportistica APEX per utenti che sono associati a gruppi che non vedono voci di menù.

## Anomalie risolte

### ESECUZIONE SCENARIO

[PC-4282] - Introdotto, nel processo Tasse COGE in fase di validazione, un controllo bloccante sulla validazione dello step in cui vengono utilizzati crtieri con valori di ripartizione inferiori al 100%.